# Преобразователь температуры iTEMP TMT82

Руководство по функциональной безопасности

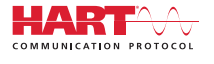

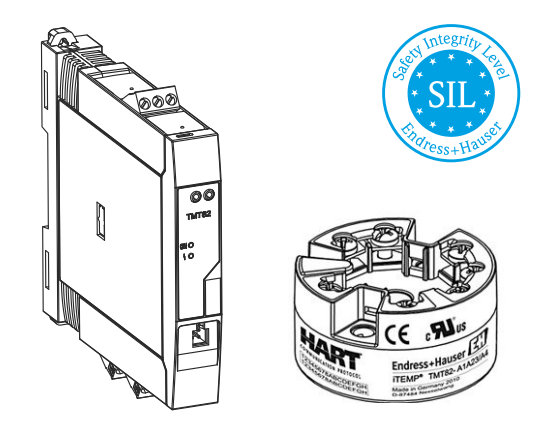

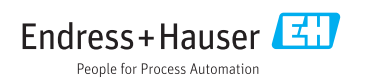

# Содержание

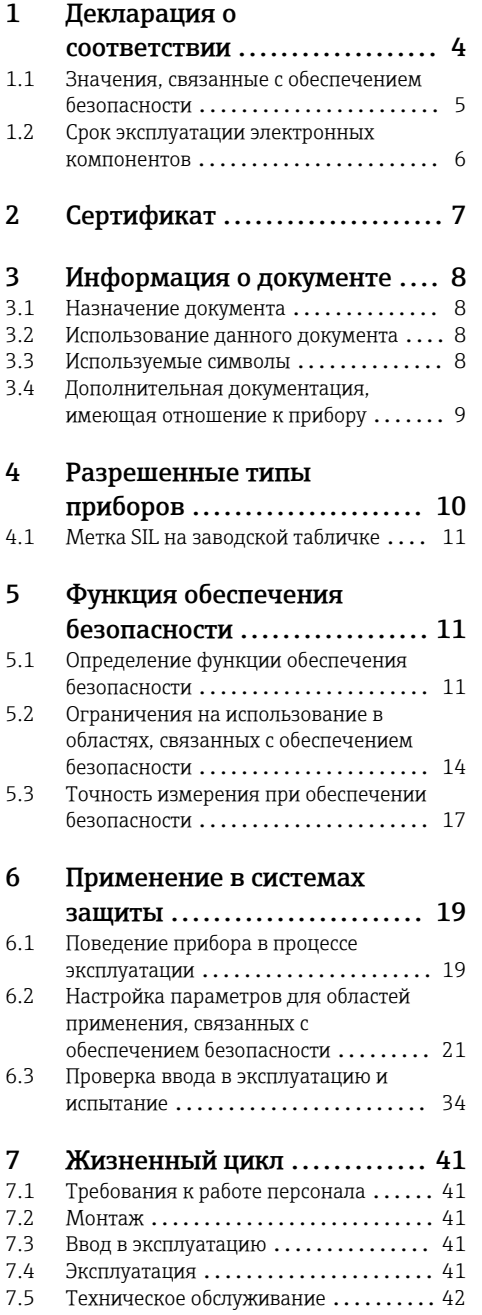

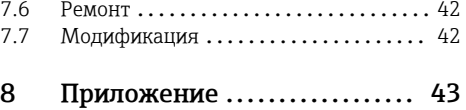

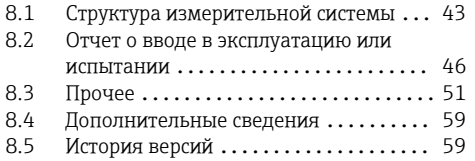

#### <span id="page-3-0"></span> $\mathbf{1}$ Декларация о соответствии

SIL 00024 02.15

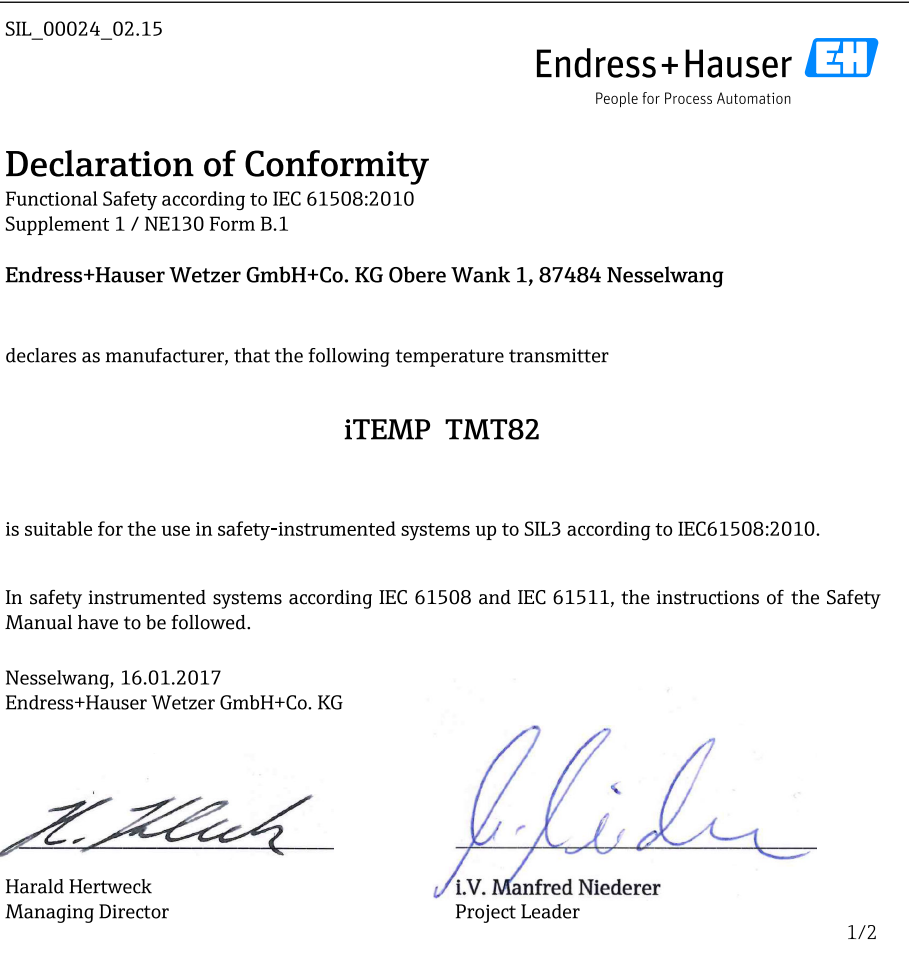

A0026969-PH

#### <span id="page-4-0"></span> $1.1$ Значения, связанные с обеспечением безопасности

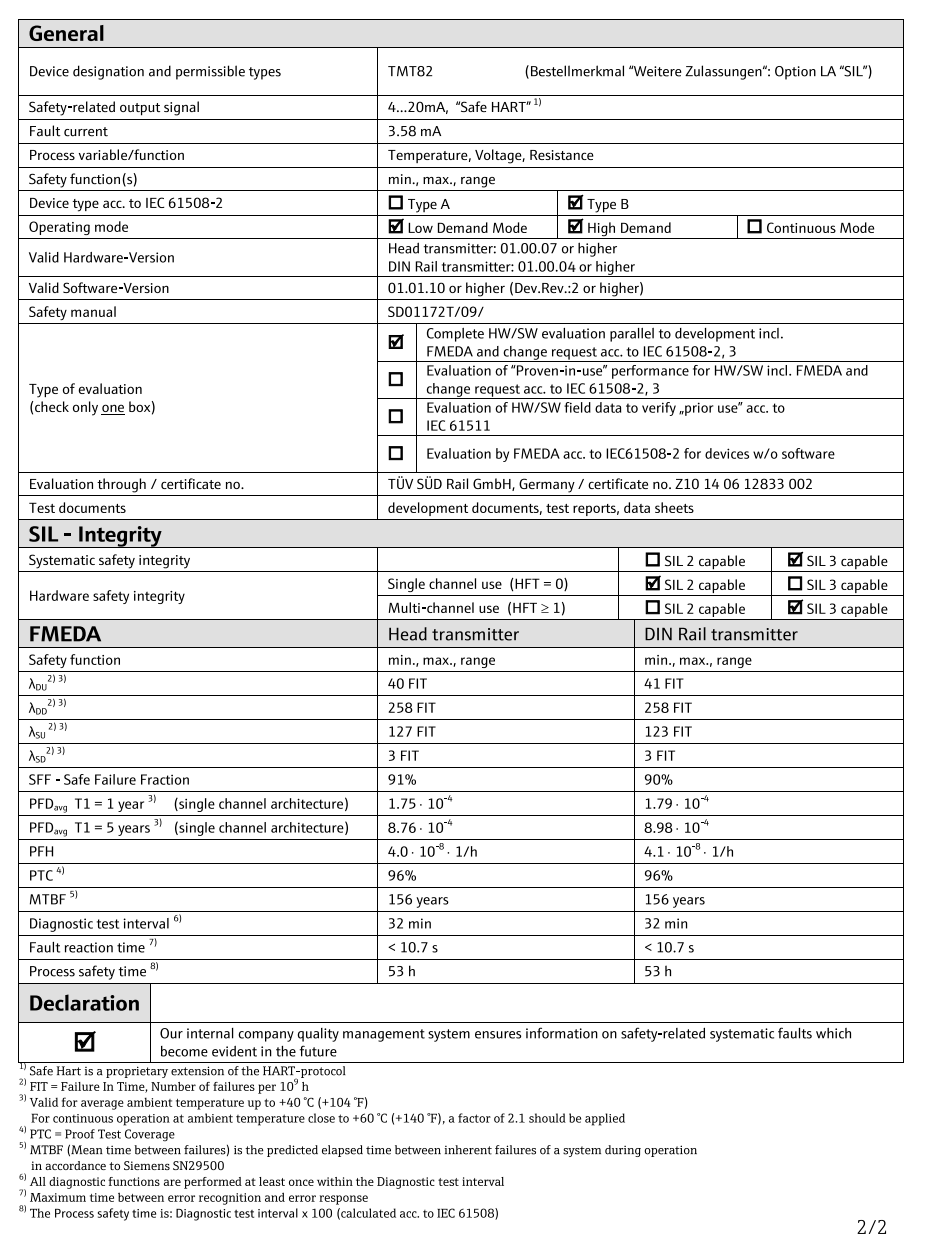

# <span id="page-5-0"></span>1.2 Срок эксплуатации электронных компонентов

Установленная частота отказов электрических компонентов соответствует сроку эксплуатации согласно стандарту МЭК 61508-2:2010, раздел 7.4.9.5, примечание 3.

# <span id="page-6-0"></span>2 Сертификат

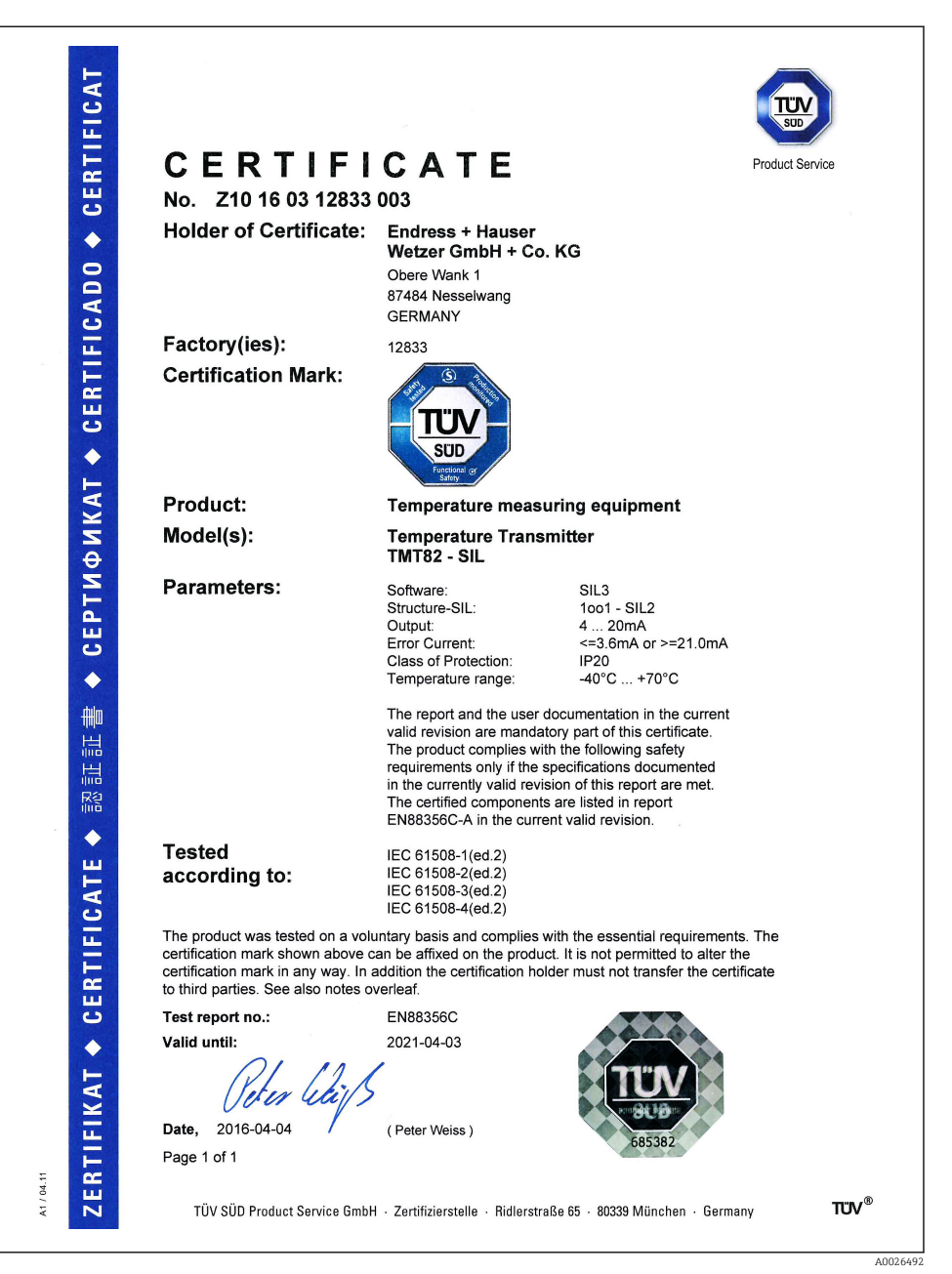

# <span id="page-7-0"></span>3 Информация о документе

# 3.1 Назначение документа

Настоящий документ является частью руководства по эксплуатации и служит справочником по параметрам для конкретных областей применения и соответствующим пояснениям.

- Общая информация о функциональной безопасности: SIL.
	- Общую информацию о SIL можно получить следующим образом: В разделе загрузки на веб-сайте Endress+Hauser: www.de.endress.com/SIL.

# 3.2 Использование данного документа

Информация о структуре документа

 $\mathbf{u}$ 

Описание структуры параметров в меню Управление, меню Настройка, меню Диагностика вместе с кратким описанием см. в руководстве по эксплуатации прибора.

### 3.3 Используемые символы

### 3.3.1 Символы техники безопасности

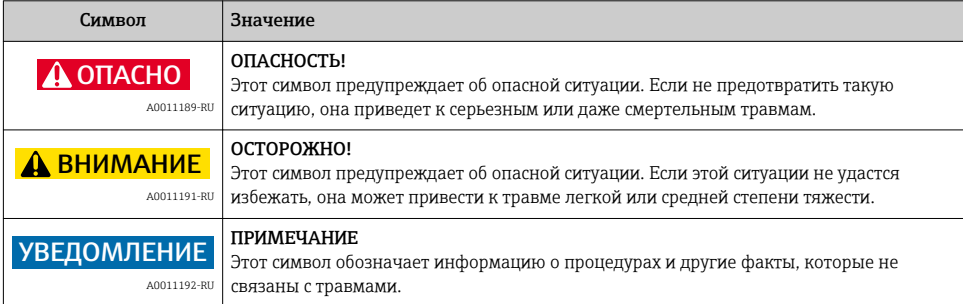

### 3.3.2 Символы, выделяющие информацию определенных типов

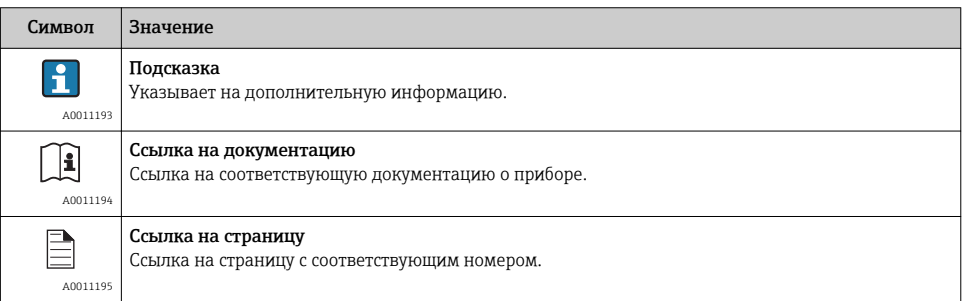

<span id="page-8-0"></span>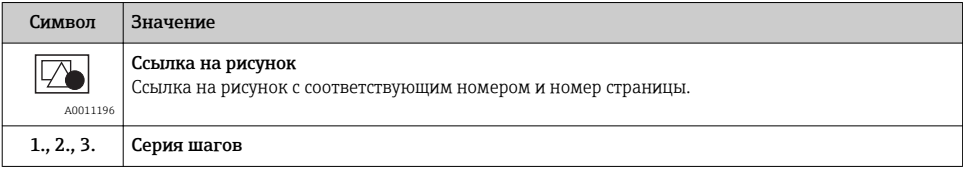

### 3.3.3 Символы и обозначения на схемах

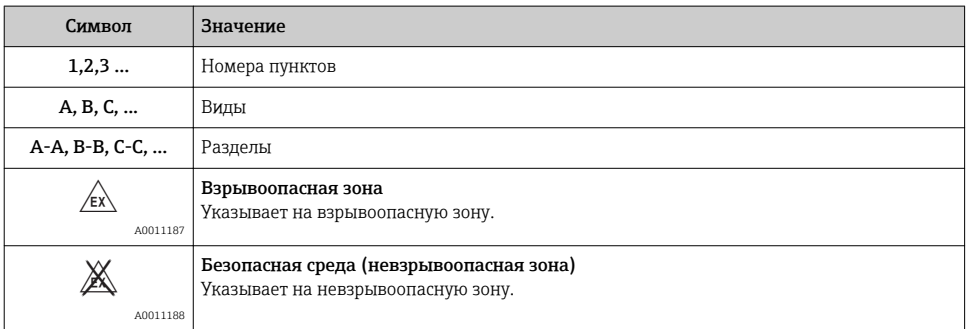

# 3.4 Дополнительная документация, имеющая отношение к прибору

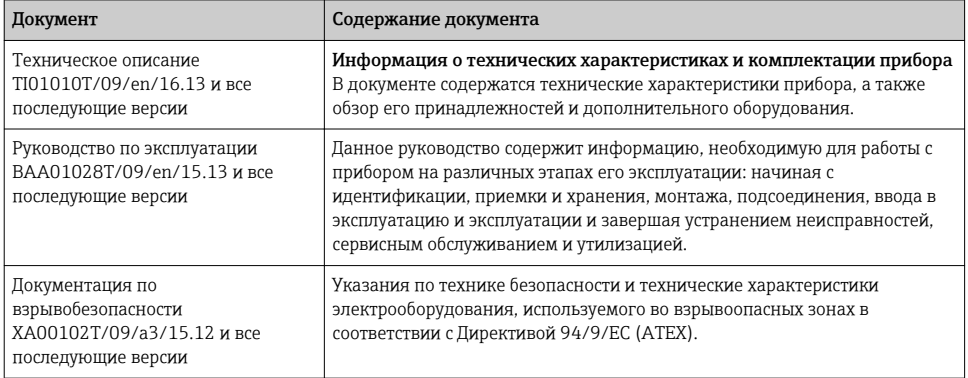

Данный документ с дополнительными правилами техники безопасности является приложением к руководству по эксплуатации, техническому описанию и инструкции по применению оборудования во взрывоопасных зонах ATEX. При монтаже, вводе в эксплуатацию и эксплуатации обязательно соблюдайте инструкции, приведенные в дополнительной документации по прибору. В настоящих указаниях по технике безопасности приведены требования, относящиеся к функции обеспечения безопасности.

#### <span id="page-9-0"></span>Разрешенные типы приборов 4

Приведенные в настоящем руководстве подробные сведения о функциональной безопасности относятся к перечисленным ниже исполнениям прибора и действуют для указанных версий программного и аппаратного обеспечения. Все последующие версии также могут применяться в составе приборных систем безопасности, если не указано AOHN

К вносимым в приборы изменениям применяется процесс модификации согласно ГОСТ Р МЭК 61508. Исполнения приборов, разрешенные к использованию для обеспечения безопасности:

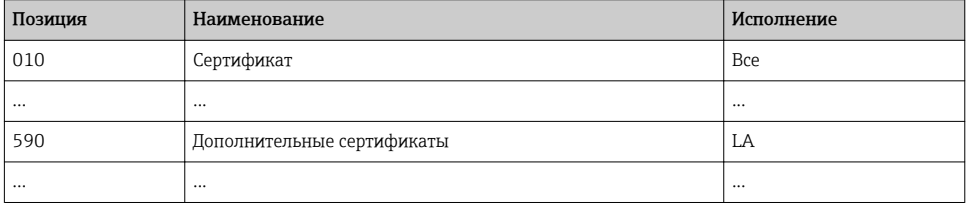

### Код заказа

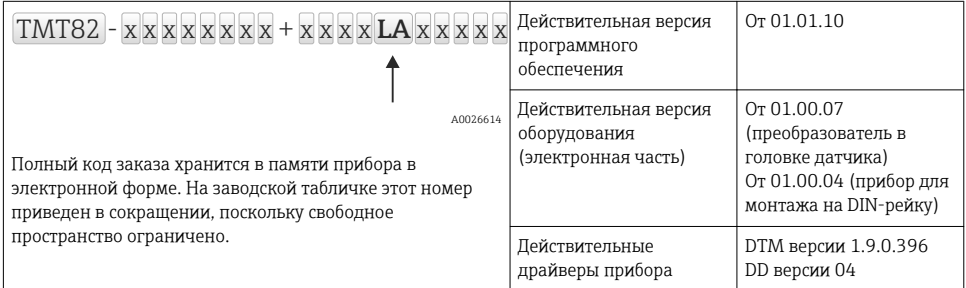

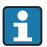

Приборы с сертификатом SIL отмечаются символом SIL на заводской табличке.

#### <span id="page-10-0"></span>Метка SIL на заводской табличке  $4.1$

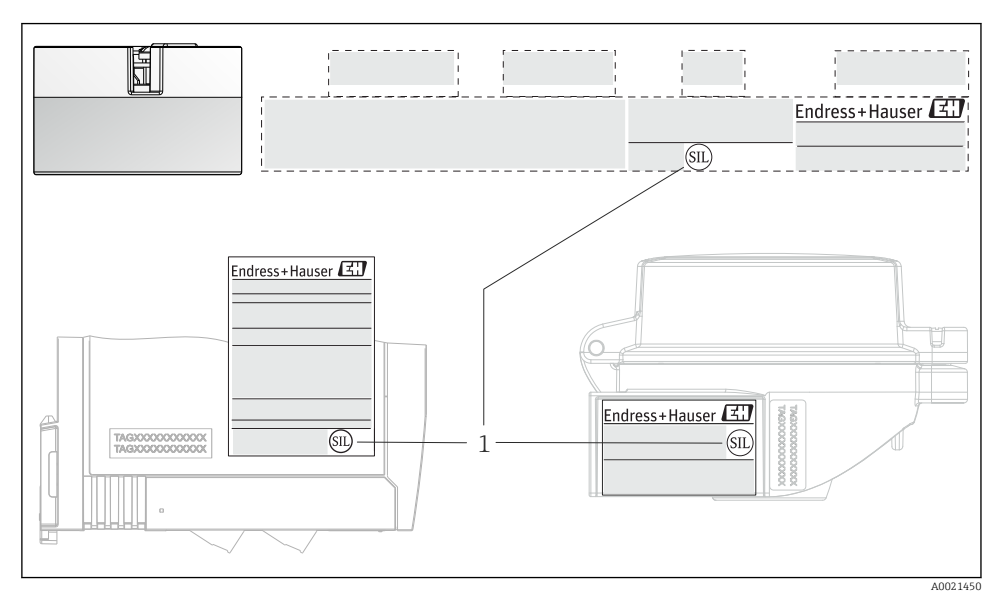

 $\overline{1}$ Символ SIL

#### Функция обеспечения безопасности 5

#### $5.1$ Определение функции обеспечения безопасности

С помощью прибора допускается выполнение следующих функций обеспечения безопасности:

- Контроль предельного значения  $\rightarrow$   $\blacksquare$  12;
- Безопасное измерение  $\rightarrow$   $\blacksquare$  14.

#### $511$ Выходной сигнал, связанный с безопасностью

Связанный с безопасностью выходной сигнал прибора представляет собой аналоговый выходной сигнал 4 до 20 мА в соответствии со стандартом NAMUR NE43. Все меры безопасности связаны только с этим сигналом. Кроме того, прибор осуществляет дополнительный информационный обмен по протоколу HART® и поддерживает все функции HART<sup>®</sup> с дополнительной информацией о приборе.

Выходной сигнал функции безопасности подается на логический блок следующей ступени (например, программируемый логический контроллер или преобразователь <span id="page-11-0"></span>сигнала предельного значения), на которой реализуется мониторинг следующих условий:

- Определение перехода через предельное значение (в сторону увеличения или уменьшения);
- Фиксация сбоя, например регистрация тока ошибки (≤ 3,6 мА, ≥ 21 мА, обрыв цепи в кабеле или короткое замыкание в сигнальных проводах).

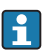

В режиме SIL преобразователь нельзя настроить на отображение инвертированного значения на токовом выходе.

### 5.1.2 Контроль предельного значения

Функция обеспечения безопасности используется для контроля измеряемого значения. В режиме SIL ток ошибки или ток насыщения выводится в случае выхода измерения за пределы установленного пользователем диапазона измерения (от X<sub>мин.</sub> до X<sub>макс.</sub>). Значение этого тока зависит от настройки параметра «Категория выхода за пределы диапазона» (F, S, M).

Пример, приведенный на рисунке:  $I_{4 \text{ mA}} = -100 \degree C$ ,  $I_{20 \text{ MA}} = +400 \degree C$ .

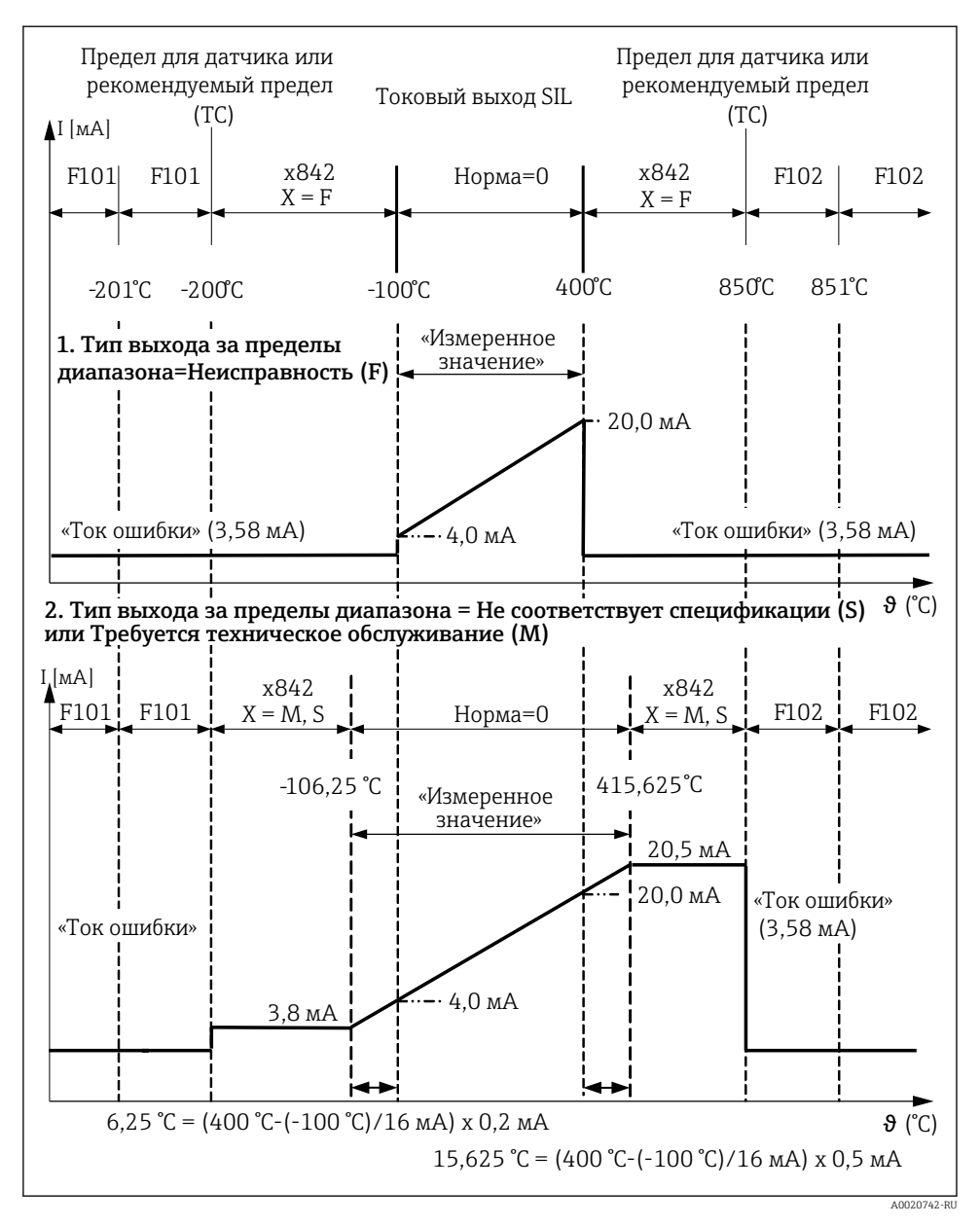

- *1 График параметра «Категория выхода за пределы диапазона» сигнал состояния «Неисправность» (F)*
- *2 График параметра «Категория выхода за пределы диапазона» сигнал состояния «Не соответствует спецификации» (S) или «Требуется техническое обслуживание» (M)*

#### <span id="page-13-0"></span>513 Безопасное измерение

Функция обеспечения безопасности преобразователя включает в себя выходной токовый сигнал, пропорциональный значению напряжения, сопротивления или температуры. чтобы использовать эту функцию обеспечения безопасности, прибор должен быть настроен с помощью программного обеспечения и переведен в режим SIL.  $\rightarrow \equiv 21$ 

Все функции обеспечения безопасности могут использоваться в сочетании со всеми вариантами конфигурации датчиков, описанными в разделе «Структура измерительной  $\text{C}$ истемы»  $\rightarrow$   $\overset{\circ}{\Box}$  43. Обратите внимание, что через токовый выход возможно отображение измеренного значения только одного датчика или выхода функции (например, функции усреднения или дифференциальной функции). Контроль предельных значений можно настроить для обоих входов по отдельности.

#### $5.2.$ Ограничения на использование в областях, связанных с обеспечением безопасности

- В каждой конкретной области применения измерительная система должна использоваться корректно и с учетом свойств технологической и окружающей среды. В руководстве по эксплуатации приводятся инструкции, относящиеся к критическим ситуациям процесса и условиям монтажа, - строго следуйте им. Также необходимо соблюдать предельные значения для конкретной области применения.
- Информация о сигнале, связанном с безопасностью  $\rightarrow$   $\blacksquare$  11.
- Соблюдение технических условий, указанных в руководстве по эксплуатации, является обязательным → ■ 9.
- Соблюдение условий окружающей среды согласно стандарту МЭК 61326-3-2 (Приложение В) обязательно.
- Преобразователь в головке датчика нельзя использовать как замену прибора для монтажа на DIN-рейку (с помощью зажима для DIN-рейки) при использовании датчика в раздельном исполнении.
- Использование прибора FXA291 и интерфейса связи TXU10 невозможно в режиме повышенной защиты или в режиме эксперта (возможно только для связи по протоколу HART<sup>®</sup>).
- Необходимо корректно настроить сетевой частотный фильтр (50 Гц или 60 Гц).
- Максимально допустимое сопротивление кабеля датчика для измерения напряжения: 1000 Ом.
- Измеряемое значение «Температура прибора» запрещено выводить в качестве первичной переменной (PV) в режиме обеспечения безопасности.
- В режиме обеспечения безопасности запрещается использовать функции «Переключение датчика» и «Усреднение с резервированием».
- Компенсация сопротивления проводов при двухпроводном измерении невозможна.
- Кроме того, применение в целях обеспечения безопасности имеет следующие ограничения.

Сильные электромагнитные помехи импульсного характера в линии питания могут приводить к кратковременным (< 1 c) отклонениям выходного сигнала ( $\geq \pm 1\%$ ). Ввиду этого, в логическом блоке следующей ступени должна выполняться фильтрация с постоянной времени ≥ 1 с.

Диапазон ошибки (точность измерения при обеспечении безопасности.  $\rightarrow \equiv 17$ ) зависит от конкретного прибора и определяется согласно правилам FMEDA (Failure Modes, Effects and Diagnostic Analysis - анализ режимов отказа, воздействия и диагностики) при поставке. Это охватывает все факторы влияния, приведенные в техническом описании (такие как нелинейность, невоспроизводимость, гистерезис, дрейф нулевой точки, температурный дрейф).

В соответствии с ГОСТ Р МЭК/EN 61508, отказы, связанные с безопасностью. подразделяются на различные категории, см. следующую таблицу. В этой таблице описывается влияние на выходной сигнал, связанный с обеспечением безопасности, и погрешность измерения.

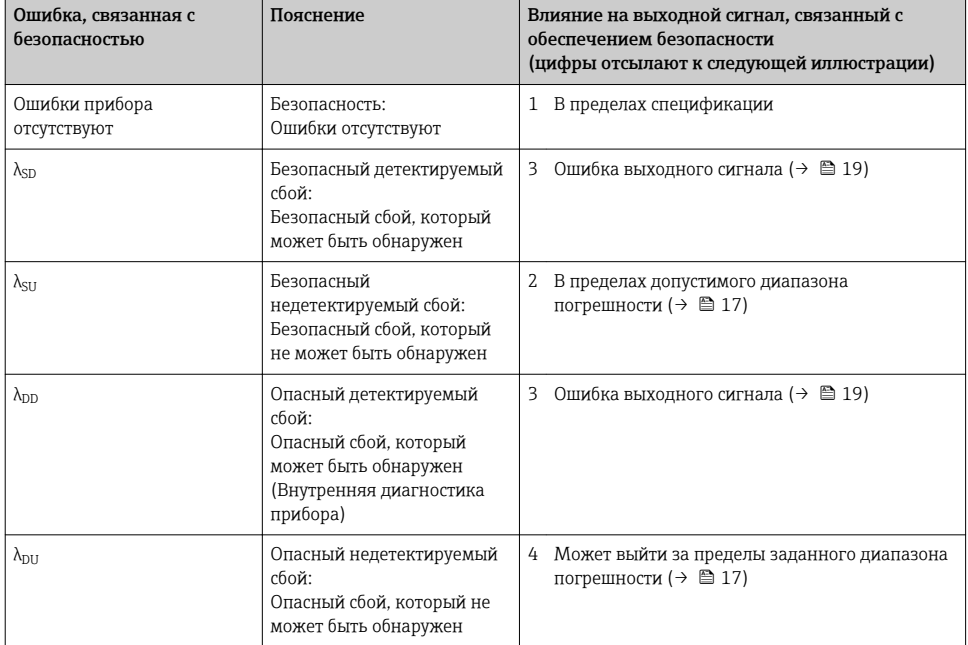

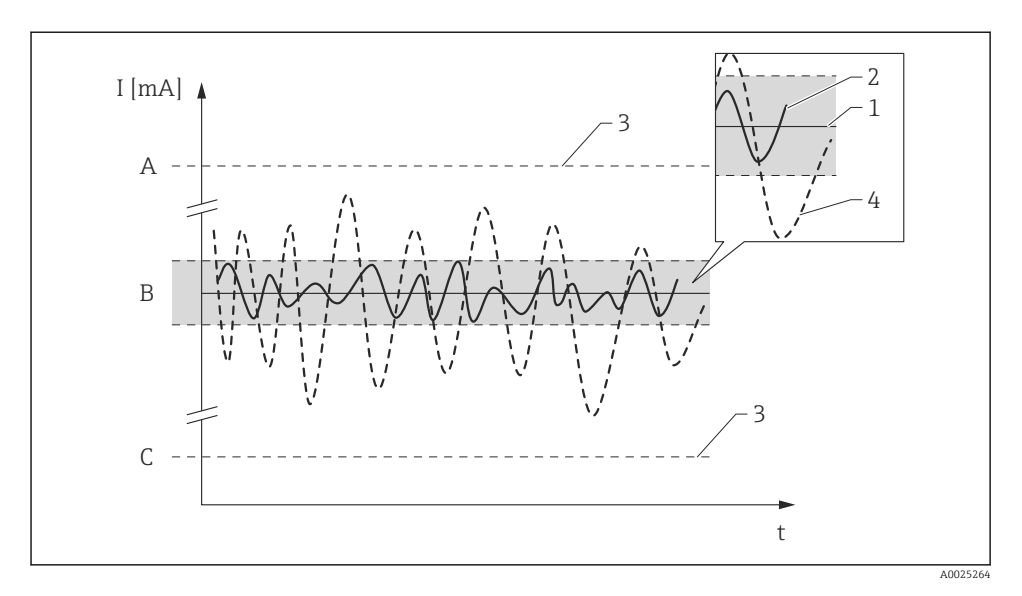

- $\overline{A}$ Аварийный сигнал высокого уровня ≥21 мА
- $\overline{B}$ Диапазон погрешности →  $\text{ }$  17
- $\overline{C}$ Аварийный сигнал низкого уровня ≤3,6 мА

### **УВЕДОМЛЕНИЕ**

### Связь по протоколу HART<sup>®</sup>

• Преобразователь обеспечивает связь по протоколу НАRT® в режиме SIL. Прибор реализует все поддерживаемые функции HART с дополнительной информацией о приборе. Связь по протоколу НАRТ<sup>®</sup> не является частью функции обеспечения безопасности. Дополнительные сведения см. в разделе «Обеспечение безопасности в режиме HART», в приложении. → ■ 55

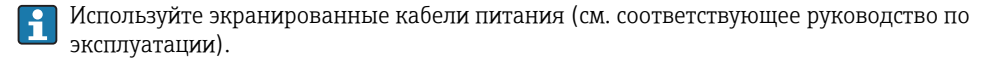

#### $5.2.1$ Опасные недетектируемые сбои в данном сценарии

Опасным недетектируемым сбоем считается выходной сигнал, который отклоняется от значения, указанного в настоящем руководстве, но при этом остается в пределах диапазона 4 до 20 мА. → ■ 14

# <span id="page-16-0"></span>5.3 Точность измерения при обеспечении безопасности

*Термопары*

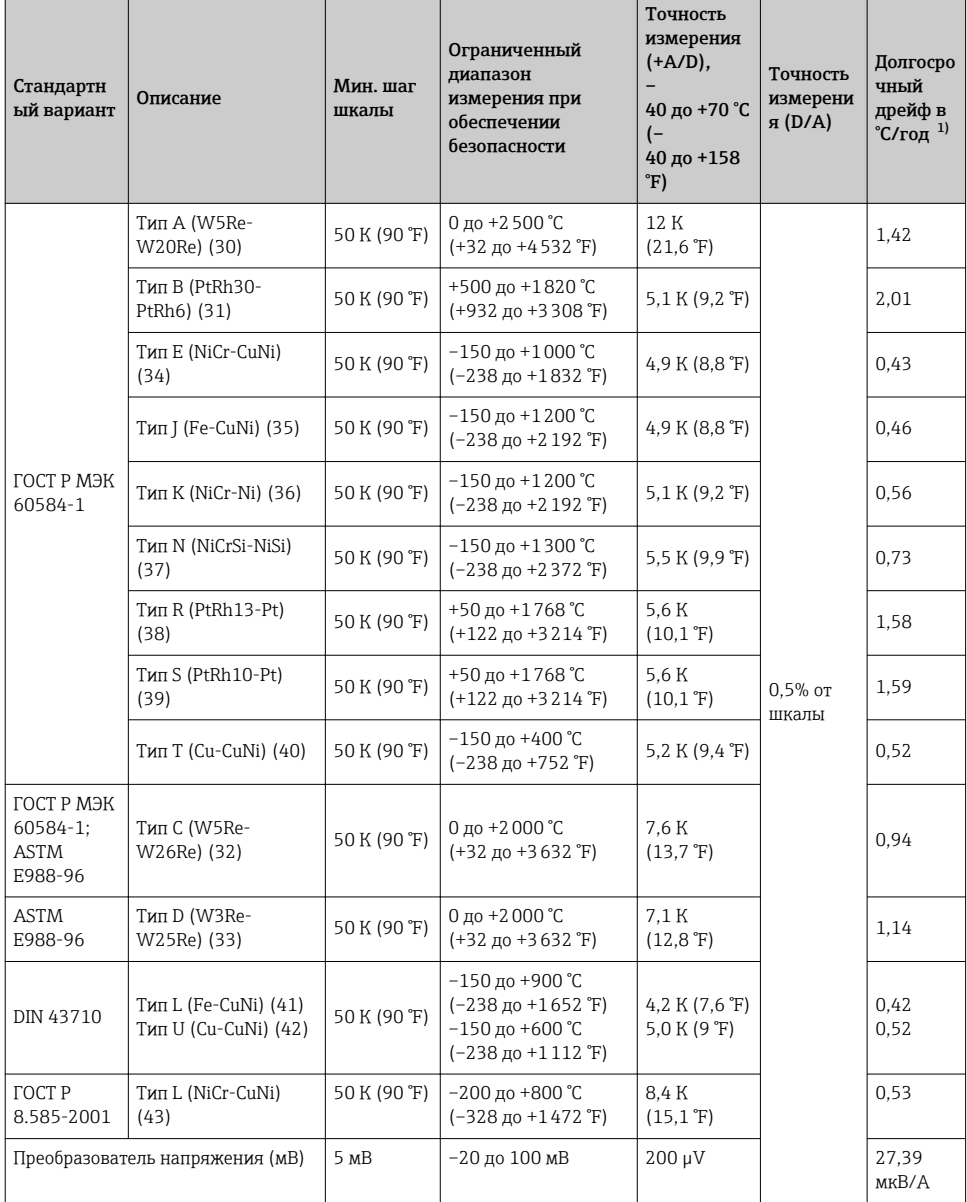

1) Значения при 25 °C, для других значений температуры необходима экстраполяция.

# *Терморезисторы*

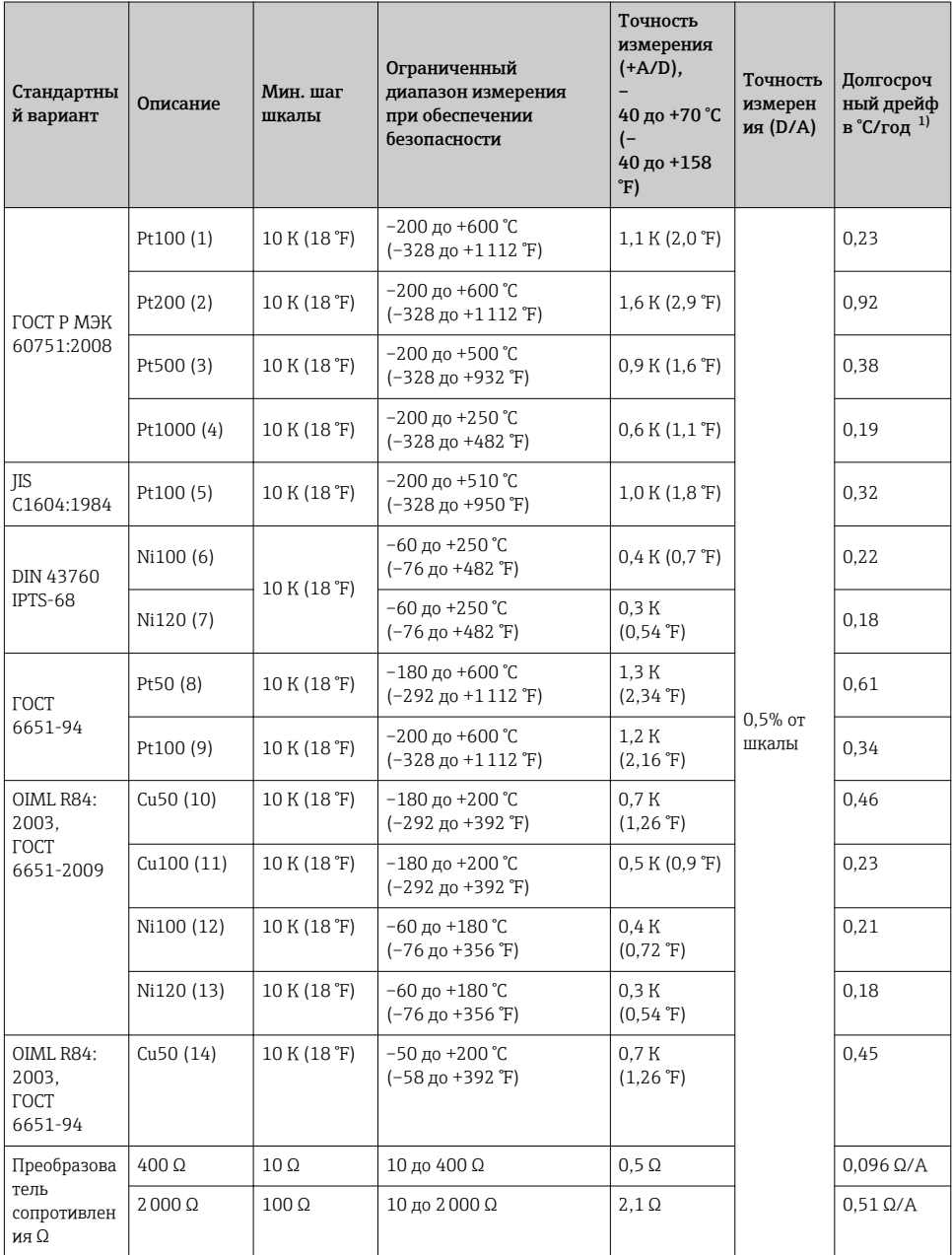

1) Значения при 25 °C, для других значений температуры необходима экстраполяция.

<span id="page-18-0"></span>Для этих значений не учитываются отклонения, вызванные электромагнитными помехами. При наличии значимых электромагнитных помех к вышеуказанным значениям необходимо добавить дополнительное отклонение величиной 1% от шкалы.

# **A BHUMAHUE**

При использовании 2-проводного измерения сопротивления - действительно начиная с версии аппаратного обеспечения 01.00.07 (преобразователь в головке датчика) и 01.00.05 (прибор для монтажа на DIN-рейку).

- Выполните необходимую настройку значений сопротивления кабеля за счет коррекции смещения.
- Дополнительную погрешность 5 °С (9 °F) необходимо добавить к значениям точности измерения при обеспечении безопасности.

Пример расчета с датчиком Pt100, диапазон измерений 0 до +100 °С (+32 до +212 °F), температура окружающей среды +25 ℃ (+77 °F), сетевое напряжение 24 В:

Точность измерения, цифровой сигнал = 1,2 К (2,16 °F)

Точность измерения D/A = 0.5 % x 100 °C (212 °F) = 0.5 K (0.9 °F)

Точность измерения: 1,7 К (3,6 °F); для точности измерения при обеспечении безопасности следует учесть наиболее неблагоприятные сочетания значений.

Действительность данных для точности измерения при обеспечении безопасности:

- Общий допустимый диапазон температуры преобразователя в режиме SIL;
- Определенный диапазон сетевого напряжения:
- Ограниченный диапазон измерения чувствительного элемента при обеспечении безопасности:
- Точность охватывает все погрешности линеаризации и округления;
- Учитывайте минимальную шкалу каждого датчика;
- Типы корпуса: преобразователь для монтажа на DIN-рейку и преобразователь в головке датчика:
- Значения представляют собой значения 2o, т. е. 95,4 % всех измеренных значений находятся в пределах спецификации.

#### 6 Применение в системах защиты

#### 61 Поведение прибора в процессе эксплуатации

• После блокировки SIL активируется дополнительная диагностика, а критические параметры в схеме обеспечения безопасности устанавливаются равными безопасным значениям. Следовательно, поведение прибора при активной блокировке SIL (в «состоянии блокировки SIL») может отличаться от поведения при неактивной блокировке SIL (в «состоянии без блокировки SIL»). Если перед окончательным вводом системы в эксплуатацию имеется этап тестирования, рекомендуется проводить этот этап в состоянии блокировки, с тем чтобы получить наиболее информативные результаты.

### 6.1.1 Поведение прибора в процессе включения

После подачи питания прибор проходит этап диагностики. В течение этого времени на токовый выход подается ток ошибки (аварийный сигнал низкого уровня).

На протяжении этапа диагностики связь по сервисному интерфейсу (CDI) и по протоколу HART® невозможна.

*Поведение прибора в процессе включения зависит от настройки параметров прибора*

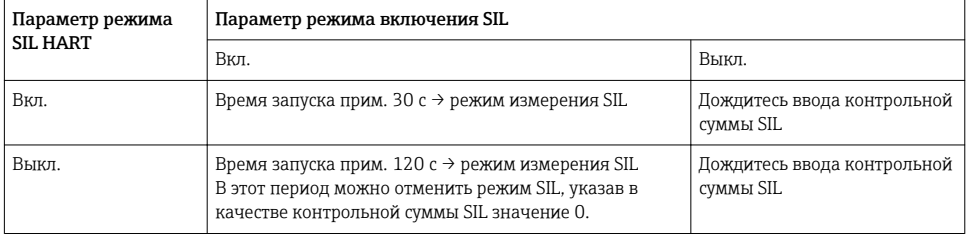

### 6.1.2 Поведение прибора в режиме срабатывания функции безопасности

Прибор выдает значение тока, соответствующее отслеживаемому предельному значению. Это значение подлежит мониторингу и дальнейшей обработке в логическом блоке, подключенном к прибору.

### 6.1.3 Варианты безопасного состояния

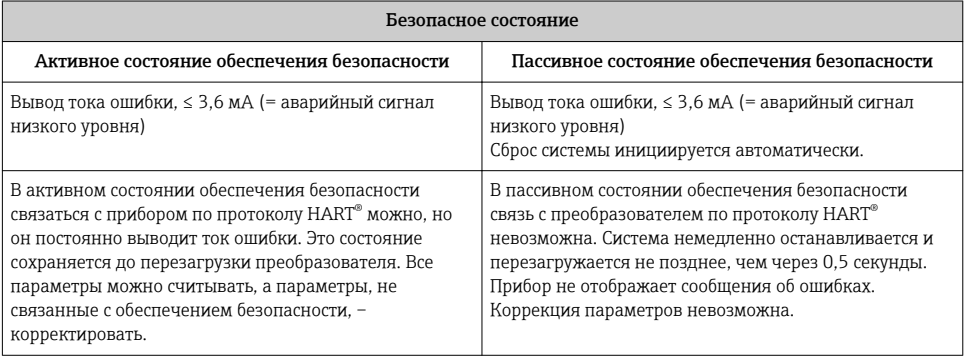

Система переходит в одно из двух состояний в зависимости от обнаруженной ошибки. Активное состояние обеспечения безопасности – это единственное состояние, в котором система продолжает работать без автоматического перезапуска.

### 6.1.4 Поведение прибора при наличии аварийных сигналов и предупреждений

В состоянии аварийного сигнала ток ошибки ≤ 3,6 мА. В некоторых других случаях (например, при коротком замыкании кабеля), возможен ток ошибки  $\geq 21$  мА, независимо от настроенного тока ошибки. Логический блок следующей ступени должен быть пригоден для определения аварийных сигналов высокого уровня (≥ 21 мА) и

<span id="page-20-0"></span>аварийных сигналов низкого уровня (≤ 3.6 мА) в процессе отслеживания аварийных сигналов

#### 615 Аварийные сигналы и предупреждающие сообщения

Аварийные сигналы и предупреждающие сообщения, выдаваемые на дисплей прибора или в программное обеспечение в форме диагностических событий, а также соответствующие текстовые описания событий, являются дополнительной информацией.

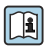

06зор диагностических событий содержится в руководстве по эксплуатации ( BA01028T/09

Следующие диагностические события, которые можно настроить в обычном режиме, приводят к переходу в активное состояние обеспечения безопасности в режиме SIL и, следовательно, к выводу тока ошибки:

- Выход за пределы диапазона допустимой температуры окружающей среды для прибора (диагностическое сообщение F925);
- Коррозионное повреждение датчика (диагностическое сообщение F042).

# **УВЕДОМЛЕНИЕ**

Если прибор переключается в режим SIL, активируется дополнительная диагностика (например, считываемый выходной ток сравнивается с номинальным значением). Если работа одной из этих диагностических функций приводит к сообщению об ошибке (например, сбой датчика F041), выводится ток ошибки. После устранения ошибки прибор необходимо перезапустить.

- Для этого следует отключить прибор от источника питания, или
- Отправить управляющий сигнал такого содержания по протоколу HART®, или запустить соответствующую функцию с помощью программного обеспечения.

При последующем перезапуске прибора выполняется самопроверка, и сообщения об ошибках сбрасываются (если это допустимо).

#### $6.2$ Настройка параметров для областей применения, связанных с обеспечением безопасности

Если прибор используется в системе управления процессами, то его конфигурация должна соответствовать двум требованиям:

- Принцип подтверждения: Надежное независимое тестирование вводимых параметров, связанных с безопасностью:
- Принцип блокировки: Блокировка прибора после настройки параметров (согласно стандарту МЭК 61511-1, раздел 11.6.4).

Для активации режима SIL прибор должен осуществить специальную последовательность операций, во время выполнения которой им можно управлять посредством такого средства управления парком приборов (например, FieldCare, Pactware, AMS, PDM, Field Communicator 375/475), для которого в приборе имеются файлы драйвера (DD или DTM).

Существует два способа конфигурирования прибора, основное отличие между которыми состоит в принципе подтверждения:

• «Режим повышенной защиты» (настройка параметров обеспечения безопасности):

При запуске в режиме повышенной зашиты:

- Для всех параметров, связанных с обеспечением безопасности, устанавливаются определенные значения:
- Преобразователь настраивается с использованием управляемой настройки параметров безопасности:

Ограниченный набор параметров приведен здесь;

• «Режим эксперта» (активация режима SIL = SiMA):

Здесь текущие настройки преобразователя принимаются для режима SIL (ограничения см. в разделе 8.3.1 («Параметры и настройки по умолчанию для режима SIL»)  $\rightarrow$   $\blacksquare$  51). Это означает, что определенные или предварительно настроенные

параметры могут быть использованы для соответствующего применения.

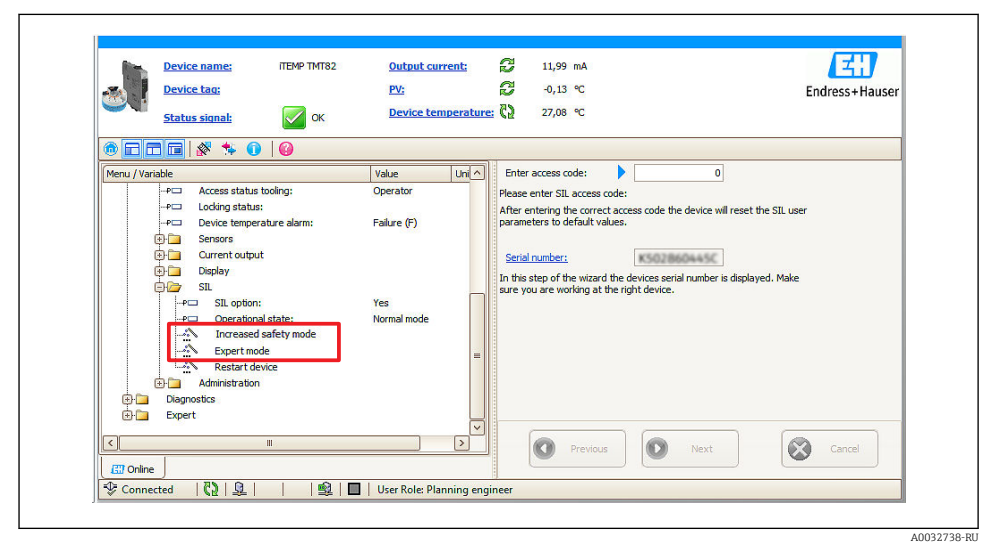

 $\overline{\bullet}$  1 Методы настойки параметров прибора: режим повышенной защиты и режим эксперта

В следующих разделах приводится подробное описание обоих режимов. Только для приборов SIL (код заказа 590 «Дополнительный сертификат», опция LA SIL) режим повышенной защиты и режим эксперта можно реализовать исключительно по протоколу НАRТ. По этой причине только такие приборы можно использовать в защитных системах.

### **УВЕДОМЛЕНИЕ**

### Настройку параметров для приборов SIL необходимо документировать!

• Укажите настроенные параметры в столбце «Установленное значение». Дата, время и контрольная сумма SIL, которые отображаются впоследствии, должны быть задокументированы.

<span id="page-22-0"></span>Для этой цели пригоден «Отчет о вводе в эксплуатацию или испытании». →  $\triangleq 46$ 

Контрольная сумма SIL может использоваться для проверки настроенных параметров нескольких приборов.

В общем случае необходимо убедиться в том, что пакетный режим и режим Multidrop деактивированы.

#### $6.2.1$ Режим повышенной защиты, настройка параметров обеспечения безопасности

Пользовательский интерфейс может отличаться от изображенных в настоящем документе экранов в зависимости от используемого программного обеспечения и выбранного языка. Отметку времени, указанную по окончании настройки параметров безопасности, можно просмотреть с помощью параметра Метка времени настройки SIL.  $\rightarrow$   $\blacksquare$  46

Каждый параметр, переданный на прибор, заново считывается и отображается. После этого необходимо подтвердить, что отображаемое значение соответствует введенному значению. Значение, которое считывается в обратном порядке, также содержит текст #END в конце. Таблица с присвоением коловых номеров параметрам привелена в приложении к настоящему руководству по безопасности.  $\rightarrow \blacksquare$  58

# **УВЕДОМЛЕНИЕ**

### Прерывание настройки параметров безопасности

• В процессе настройки параметров безопасности преобразователь выводит ток ошибки  $\leq$  3,6 мА (аварийный сигнал низкого уровня). Если при настройке параметров безопасности возникает ошибка или если проверка параметров возвращает отрицательный результат, то настройка параметров безопасности расценивается как неудачная и должна быть повторена.

Настройка параметров безопасности: последовательность операций

- Настройку параметров безопасности можно выполнять только в интерактивном  $1.$ режиме. В подменю **□ Настройка → Расширенная настройка → SIL** запустите настройку параметров безопасности с помощью мастера Режим повышенной зашиты.
	- Откроется окно Код доступа.

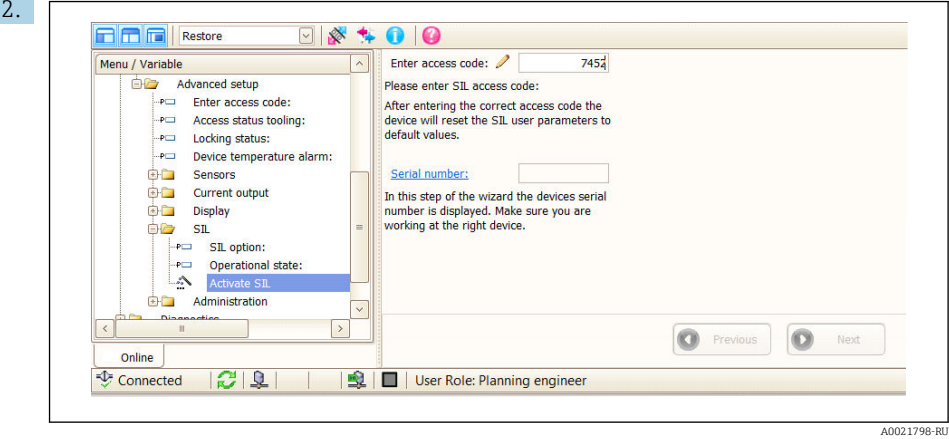

В окне Ввод кода доступа введите код 7452 и нажмите кнопку ENTER для подтверждения. Затем нажмите кнопку «Далее», чтобы продолжить.

 Все параметры, имеющие отношение к обеспечению безопасности, сбрасываются на заводские настройки. См. таблицу «Параметры и настройки по умолчанию для режима повышенной защиты и режима эксперта» в приложении.  $\rightarrow \blacksquare$  51 После этого откроется окно ввода для настройки прибора, начиная с единицы измерения для измеряемой переменной. Эти окна открываются в

определенном порядке.

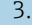

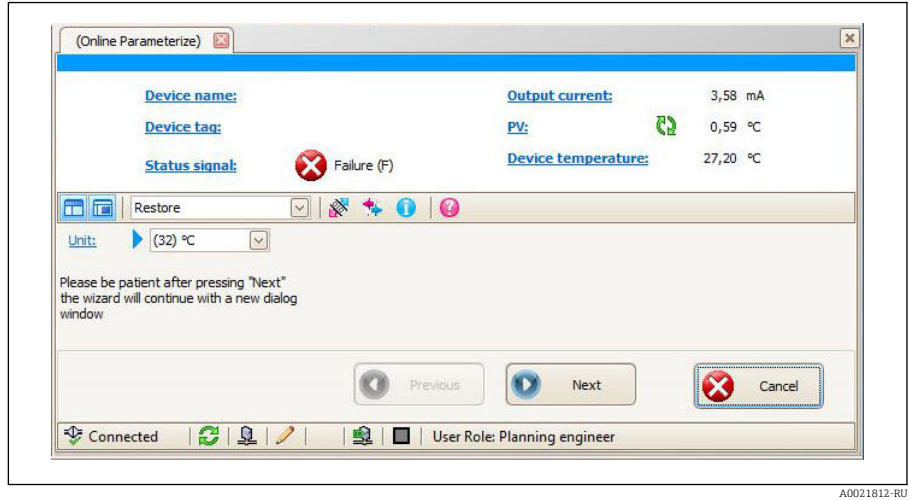

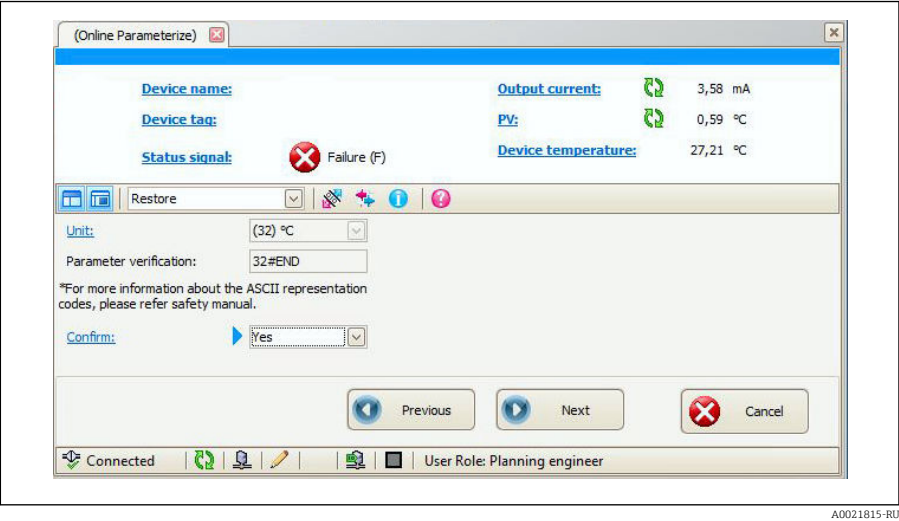

Проверяйте введенные параметры в каждом следующем окне. Если параметры корректны, выберите вариант «Да» в окне Подтверждение и нажмите кнопку ENTER, чтобы подтвердить выбор. Нажмите кнопку «Далее», чтобы продолжить.

### УВЕДОМЛЕНИЕ

 $\triangleright$  Если выбрана единица измерения «градус Фаренгейта (°F)» или «градус Ранкина (°R)» для датчиков Каллендара-Ван-Дюзена или полиномиальных медных/никелевых датчиков, то во время проверки параметров сохраненное значение может отклоняться на 0,01 °F или °R от введенного значения параметра. Это отклонение может происходить со следующими параметрами: нижний диапазон измерения (4 мА), верхний диапазон измерения (20 мА), смещение датчика, режим дрейфа/ разности, верхний предел датчика и нижний предел датчика.

После ввода всех параметров, связанных с безопасностью, будет отображен обзор всех нередактируемых значений по умолчанию. После подтверждения отображаются все введенные параметры безопасности, чтобы пользователь мог проверить их еще раз.

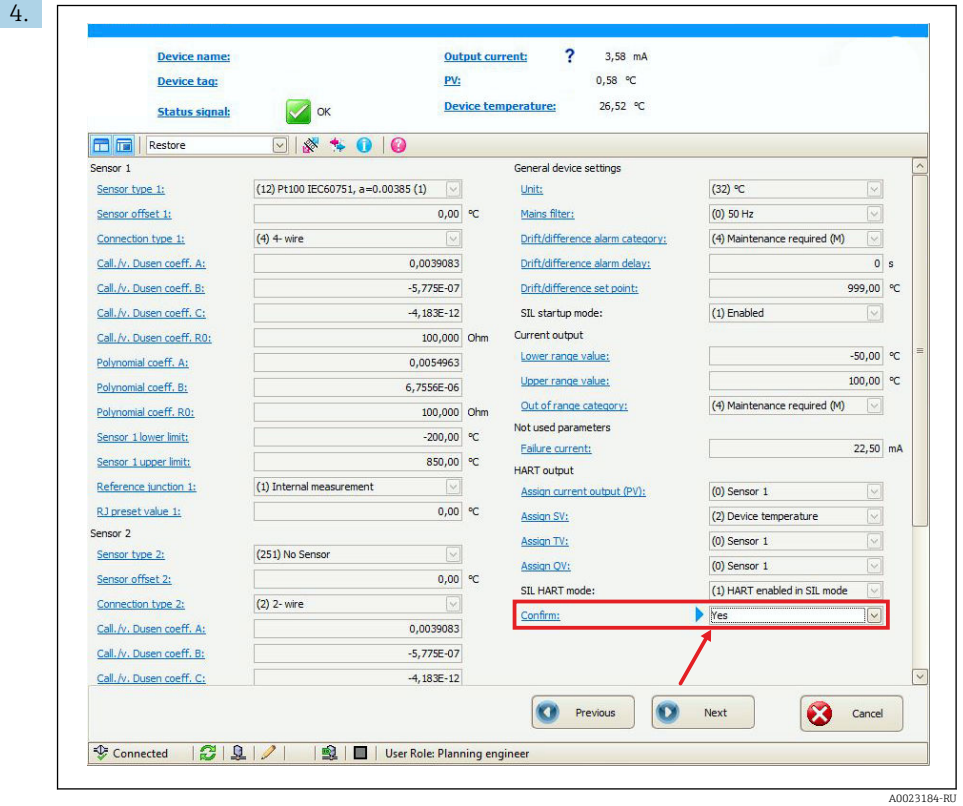

Если настройки корректны, выберите вариант «Да» в окне Подтверждение и нажмите кнопку ENTER, чтобы подтвердить выбор. Нажмите кнопку «Далее», чтобы продолжить.

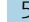

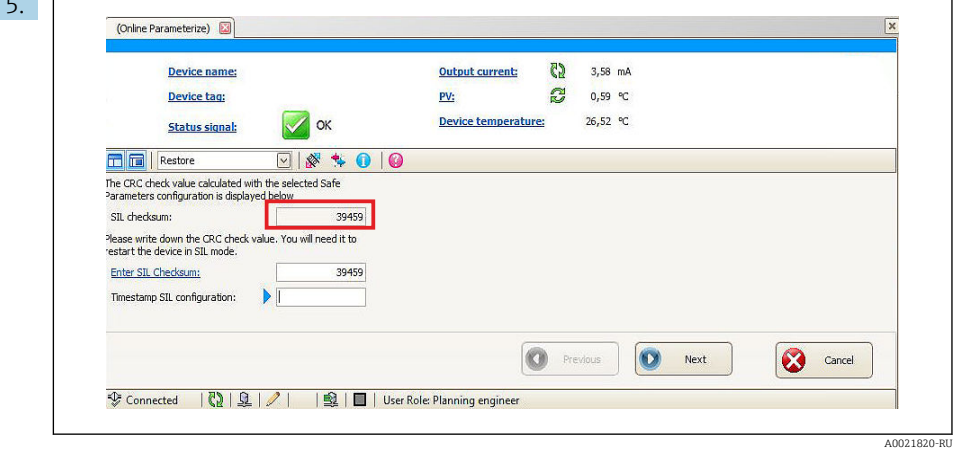

### **УВЕДОМЛЕНИЕ**

Это значение, отображаемое для контрольной суммы SIL, необходимо для активации режима SIL, если для параметра «Режим запуска SIL» установлено значение «Неактивно».

• Обязательно запишите значение, отображаемое для контрольной суммы SIL, в документации по этой точке измерения.

Введите контрольную сумму SIL, отображаемую в поле Ввод контрольной суммы SIL, и укажите текущие дату и время в поле Метка времени настройки SIL. Нажмите кнопку ENTER для подтверждения ввода. Нажмите кнопку «Далее», чтобы продолжить.

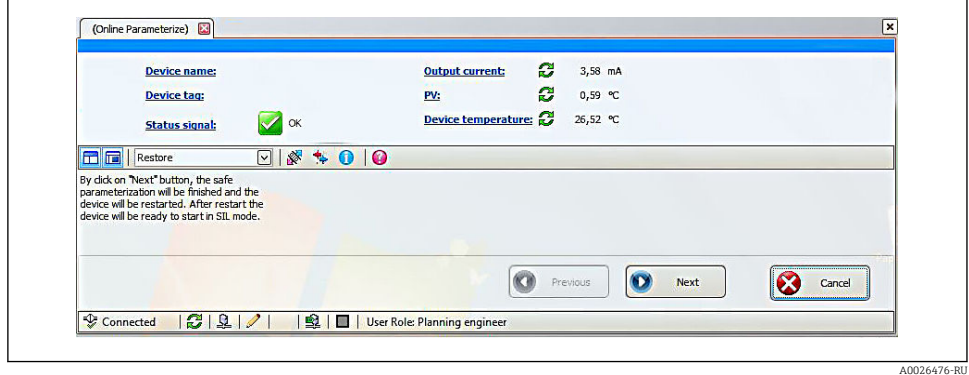

Настройка параметров безопасности завершена. После нажатия кнопки «Далее» прибор автоматически перезапустится в режиме SIL.  $\rightarrow \blacksquare$  19

<span id="page-27-0"></span>Проверка рабочего состояния

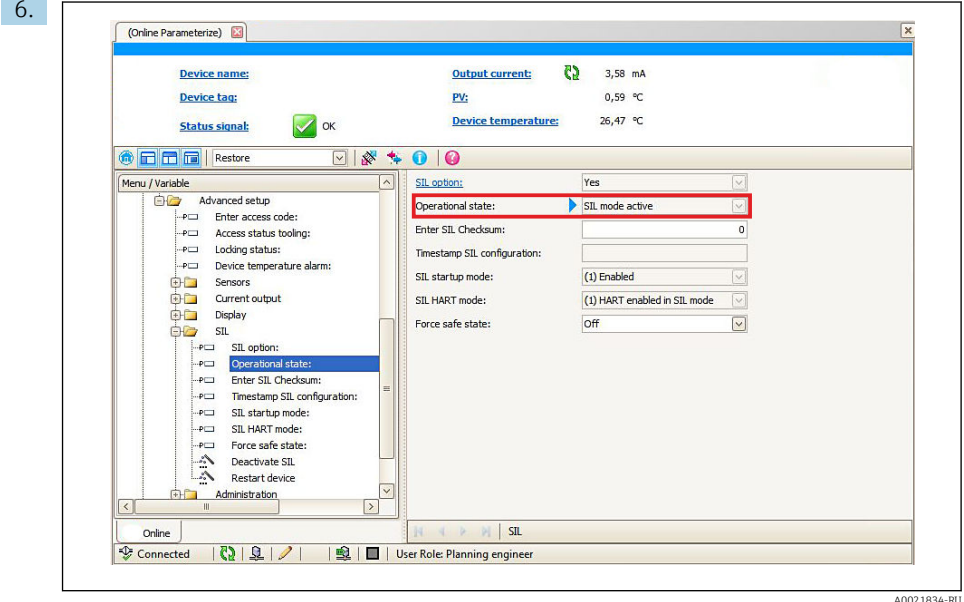

图 2 Отображаемое рабочее состояние

Проверьте рабочее состояние преобразователя (Активен режим SIL), прежде чем использовать его в защитных системах.

 $7.$ Прежде чем вводить в эксплуатацию прибор в режиме SIL, необходимо выполнить проверку ввода в эксплуатацию.  $\rightarrow \blacksquare$  34

#### $6.2.2.$ Режим эксперта, активация режима SIL = SiMA

Пользовательский интерфейс может отличаться от изображенных в настоящем документе экранов в зависимости от используемого программного обеспечения и выбранного языка.

### **УВЕДОМЛЕНИЕ**

### Прерывание активации режима SIL

• В ходе процесса активации режима SIL в режиме эксперта преобразователь выводит ток ошибки ≤ 3,6 мА (аварийный сигнал низкого уровня). Если при активации режима SIL в режиме эксперта возникает ошибка или если процесс прерывается, активация режима SIL завершается неудачно и должна быть выполнена снова.

Процесс активации режима SIL

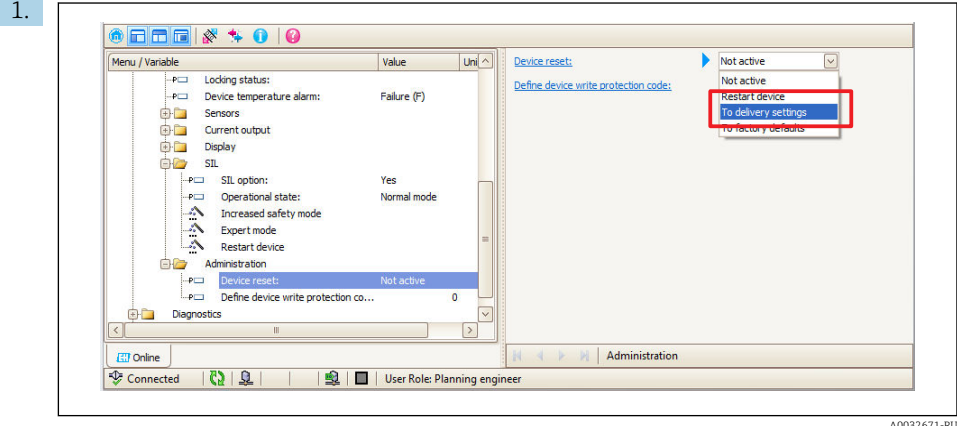

A0032671-RU

Если преобразователь не находится в исходном состоянии после поставки, выполните следующие действия.

В меню «Настройка» → «Расширенная настройка» → «Администрирование» выберите вариант «На заводские настройки» для пункта Перезапуск прибора.

- 2. Нажмите кнопку ENTER для подтверждения.
- 3. Выполните настройку всех параметров, необходимых для использования в защитной системе. Для этого можно использовать любое ПО, которое пригодно для работы с прибором.

4. Активация режима SIL возможна только по протоколу HART® в интерактивном режиме.

В подменю «Настройка» → «Расширенная настройка» → SIL запустите мастер Режим эксперта.

Откроется мастер Режим эксперта.

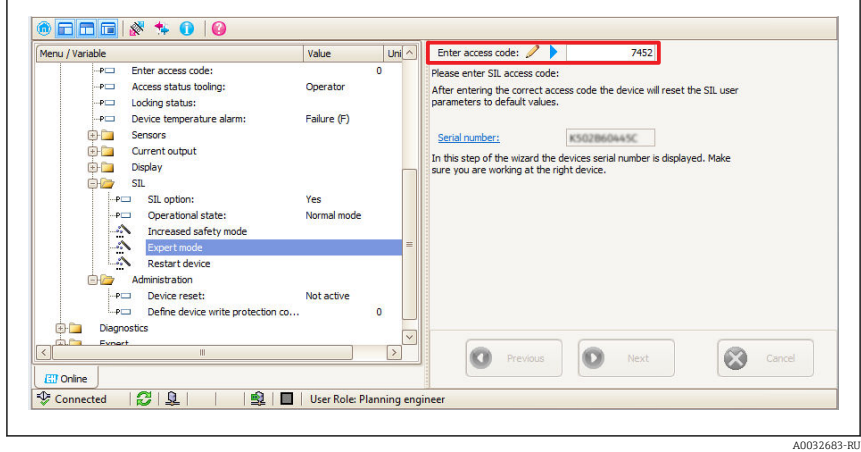

5. В окне Ввод кода доступа введите код 7452 и нажмите кнопку ENTER для подтверждения. Затем нажмите кнопку «Далее», чтобы продолжить.

 Параметры, относящиеся к безопасности прибора, которые нельзя изменять в режиме SIL, сбрасываются на настройки по умолчанию. См. таблицу  $\overline{\text{M}}$ и настройки по умолчанию для режима SIL» ( $\rightarrow \overline{\text{m}}$  51). Все остальные параметры, связанные с безопасностью, принимаются прибором и являются защищенными от несанкционированного вмешательства.

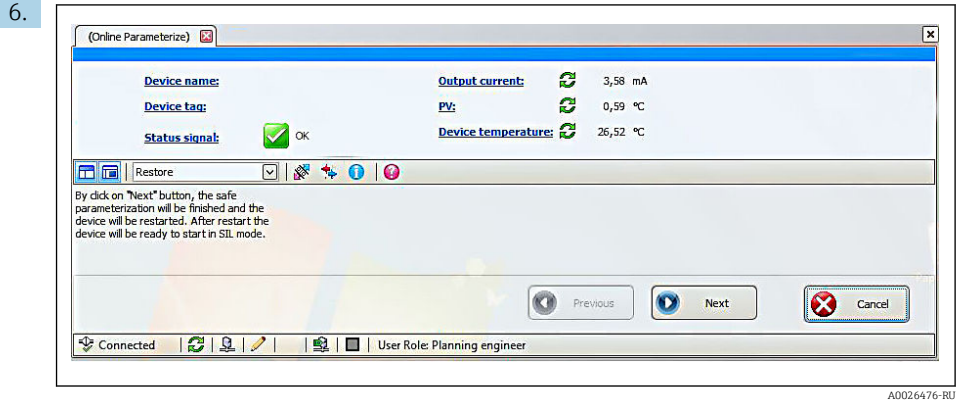

После нажатия кнопки «Далее» прибор автоматически перезапустится в режиме SIL.

Активация режима SIL в режиме эксперта завершена.

- 7. Для параметра Метка времени настройки SIL можно установить последнее значение в режиме SIL.
- Запишите значение параметра Контрольная сумма SIL в соответствующем отчете.  $8.$ Это можно использовать для проверки настроек нескольких приборов.

#### Проверка рабочего состояния

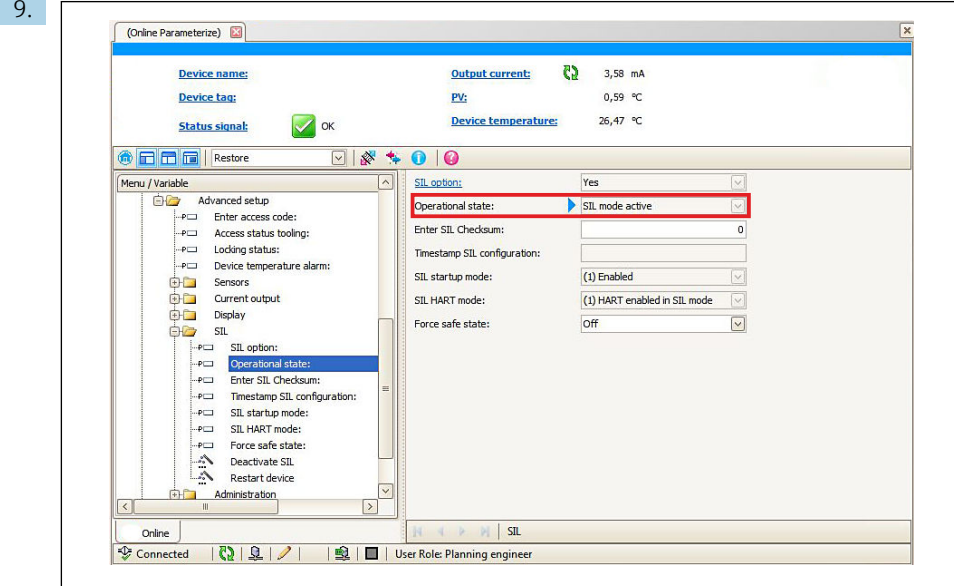

A0021934-PH

图 3 Отображаемое рабочее состояние

Проверьте рабочее состояние преобразователя (Активен режим SIL), прежде чем использовать его в защитных системах.

10. Прежде чем вводить в эксплуатацию прибор в режиме SIL, необходимо выполнить проверку ввода в эксплуатацию.  $\rightarrow \blacksquare$  34

Текущую конфигурацию преобразователя в режиме SIL можно проверить, например, с помощью портативного прибора FC475.

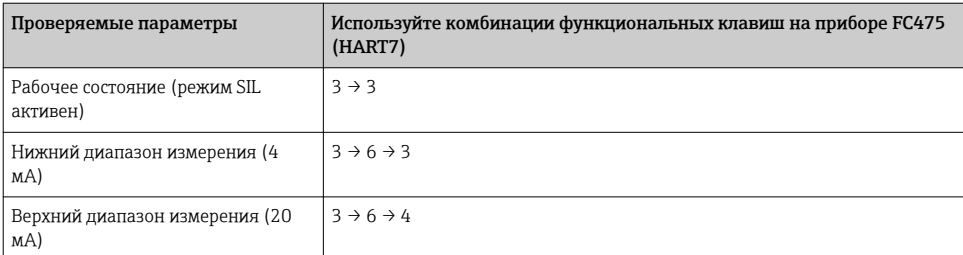

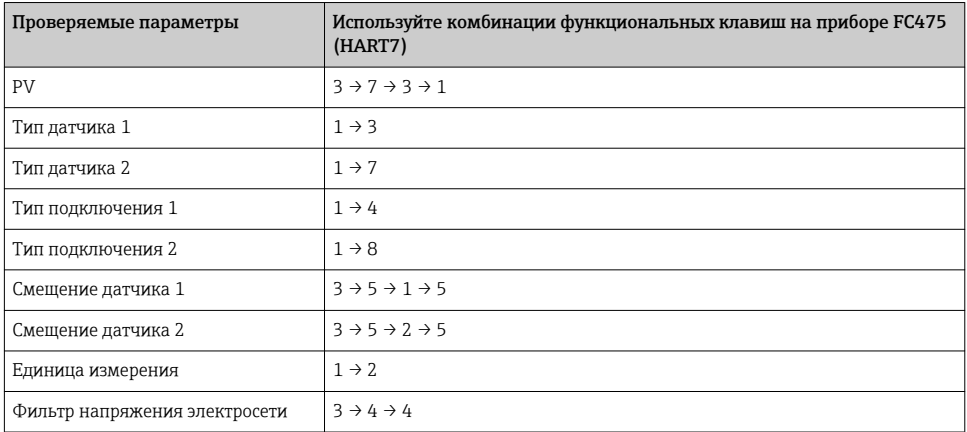

#### $6.2.3$ Деактивация режима SIL

Деактивировать режим SIL можно одним из двух методов (А или В). Сначала отключите аппаратную защиту преобразователя от записи.

Эта процедура описана в руководстве по эксплуатации ВА01028Т/09.

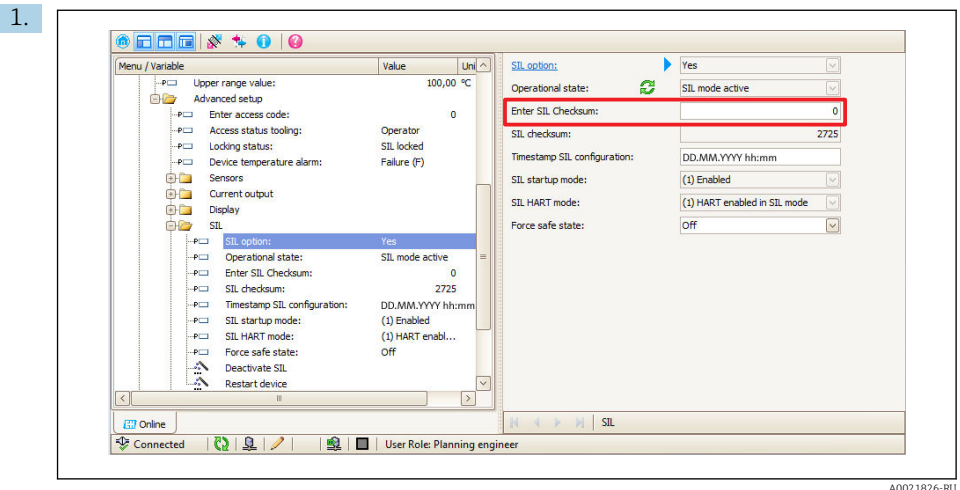

А) Введите число 0 в поле Ввод контрольной суммы SIL.

Нажмите кнопку ENTER для подтверждения.  $2.$ 

n

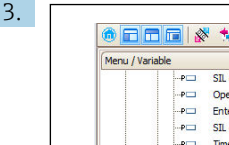

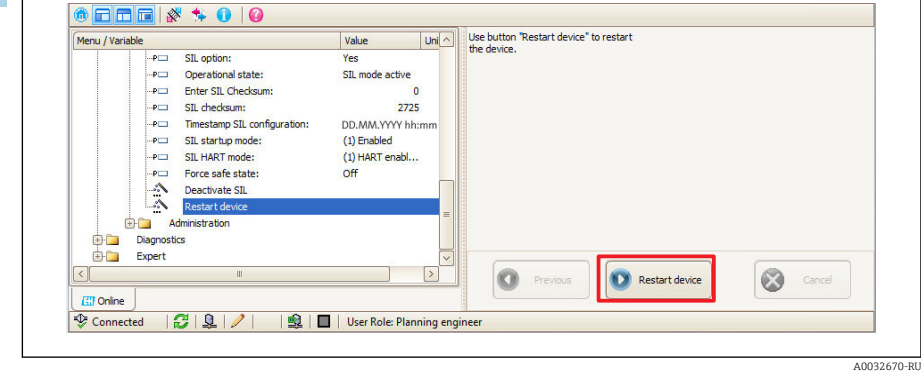

Перезапустите прибор: запустите мастер Перезапуск прибора или отключите питание преобразователя.

После перезагрузки прибор переходит в небезопасный (нормальный) режим. Чтобы снова переключиться в режим SIL, необходимо на этом этапе снова запустить настройку параметров безопасности или активацию режима SIL (SiMA).  $\rightarrow \blacksquare$  23

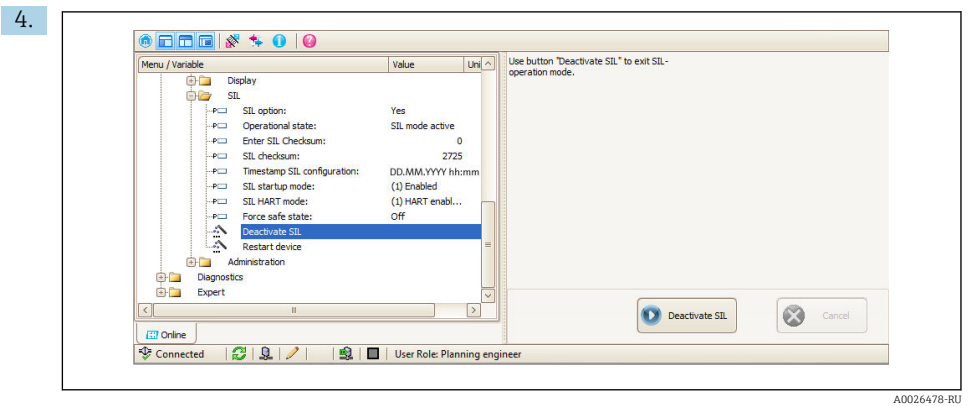

В) Запустите мастер Деактивация SIL в подменю ■ Настройка → Расширенная настройка → SIL.

- 5. Еще раз активируйте поле Деактивация SIL.
	- После автоматической перезагрузки прибор переходит в небезопасный (нормальный) режим.

# <span id="page-33-0"></span>**УВЕДОМЛЕНИЕ**

После деактивации режима SIL диагностика отключается и прибор становится непригодным для обеспечения безопасности. Поэтому необходимо принять соответствующие меры для предотвращения опасности на время отключения режима SIL.

- Если связь по протоколу HART отключена при активном режиме SIL (параметр «Режим SIL HART» = деактивирован), перезапустите прибор. На этапе запуска преобразователя методы деактивации А и В доступны в течение 120 секунд. (Связь по протоколу HART в этот период активна.) Чтобы снова переключиться в режим SIL. необходимо на этом этапе снова запустить настройку параметров безопасности
	- $\rightarrow$  23 или активацию режима SIL (SiMA)  $\rightarrow$  28.

#### $6.3$ Проверка ввода в эксплуатацию и испытание

Функциональное тестирование служит для проверки функциональной целостности преобразователя в режиме SIL во время ввода в эксплуатацию, в случае изменения параметров безопасности при переводе в режим SiMA или настройки параметров безопасности через определенные интервалы.

## **УВЕДОМЛЕНИЕ**

Во время проверки ввода в эксплуатацию или испытания действие функции обеспечения безопасности не гарантируется. Для обеспечения безопасности технологического процесса во время проверки должны быть приняты соответствующие меры.

- Связанный с обеспечением безопасности выходной сигнал 4 до 20 мА запрещается использовать в защитной системе во время проверки.
- Все выполняемые проверки должны быть задокументированы. Для документирования можно использовать шаблон, приведенный в Приложении.  $\rightarrow$   $\triangle$  46

#### 631 Испытание функции обеспечения безопасности

- 1. Регулярно проверяйте функциональную целостность функции обеспечения безопасности.
- 2. Периодичность тестирования определяется оператором это необходимо учитывать при расчете вероятности отказа PFD<sub>среди</sub> системы датчика.
	- Если система имеет одноканальную архитектуру, то средняя вероятность отказа (PFD<sub>средн.</sub>) датчика зависит от интервала между тестами Т<sub>і</sub>, интенсивности отказов  $\lambda_{\text{du}}$ , охвата функционального тестирования РТС и предполагаемой продолжительности процесса, и достаточно точно определяется следующей аппроксимацией:

$$
PFD_{avg} \approx \frac{1}{2} \lambda_{DU} \cdot T_i \cdot PTC + \frac{1}{2} \cdot \lambda_{DU} \cdot MT \cdot (1-PTC)
$$

 $3.$ Кроме того, оператор определяет процедуру функционального тестирования.

### **УВЕДОМЛЕНИЕ**

 $\triangleright$  Согласно стандарту МЭК 61511, независимые испытания подсистем, таких как преобразователь, разрешается проводить в качестве альтернативы проверке функции обеспечения безопасности всей системы. Средняя вероятность сбоя и время работы РFDсредн. для одноканальной системы (без проведения испытания).

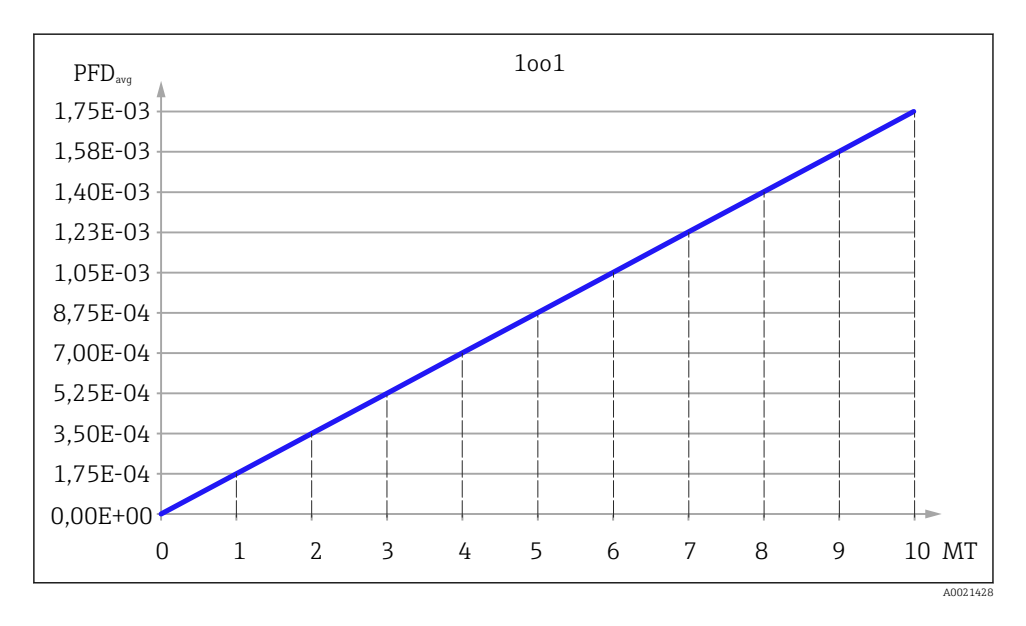

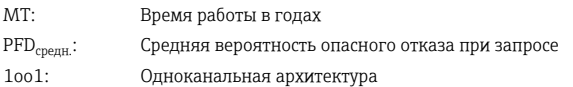

#### 632 Ввод преобразователя в эксплуатацию или испытание

Если для конкретного оператора не определены требования к испытаниям, возможна следующая альтернатива для испытания преобразователя в зависимости от измеряемой переменной, используемой в работе функции обеспечения безопасности. Охват индивидуальных испытаний (РТС), которые можно использовать для вычисления, указаны для испытательных процедур, описанных ниже.

Прибор можно испытать в следующем порядке:

- Испытательная процедура А: полная проверка при работе интерфейса HART;
- Испытательная процедура В: полная проверка без работы интерфейса HART (со съемным дисплеем TID10);
- Испытательная процедура С: упрощенная проверка с использованием работы интерфейса HART или без нее.

### В отношении испытательных процедур необходимо учитывать следующие моменты:

- Испытательную процедуру С не допускается использовать для проверки ввода в эксплуатацию:
- Преобразователь можно проверить без датчика с использованием соответствующего имитатора (банка резисторов, источника опорного напряжения и т. п.). Изменение подключения вызывает ошибку датчика, вследствие чего преобразователь переходит в состояние обеспечения безопасности и возникает необходимость перезапуска преобразователя:
- Точность используемого измерительного прибора должна соответствовать техническим условиям преобразователя;
- Если используются оба входных канала преобразователя, то испытание для второго датчика необходимо повторить аналогичным образом;
- При использовании настраиваемой линеаризации необходимо выполнять калибровку по трем точкам (например, с коэффициентами CvD). Кроме того, необходимо проверить параметры Верхний предел датчика и Нижний предел датчика.

### При проверке ввода в эксплуатацию в дополнение к испытательным процедурам А и В необходимо учитывать следующие моменты:

Если используются оба входных канала преобразователя, то такие двухканальные функции, как **Дрейф датчика или Дублирование** (назначение канала для токового выхода) также необходимо проверить;

Если используются термопары, то параметр Холодный спай и его существующее значение необходимо проверить;

Функцию «Категория выхода за пределы диапазона» необходимо проверить по предельным значениям. 3.8 мА или 20.5 мА:

Необходимо проверить рабочее состояние преобразователя (активность режима SIL).

#### $6.3.3$ Испытательная процедура А

1. Калибровка по двум точкам

Проверьте токовый выход, применив эталонную температуру на датчике или соответствующий эталонный сигнал (сопротивление, напряжение) в 2 точках. Для нижнего значения диапазона выберите от 4 мА до +20 % шкалы, а для верхнего значения диапазона выберите от 20 мА до -20 % шкалы.

• Результаты измерения должны находиться в пределах диапазона погрешности, допустимого при обеспечении безопасности. В противном случае испытание завершается неудачно.

### 2. Проверка безопасного состояния (аварийный сигнал нижнего уровня) Спровоцируйте ошибку датчика, чтобы перевести преобразователь в состояние обеспечения безопасности. (Например, с помощью имитации обрыва цепи в кабеле или короткого замыкания в кабелях датчиков.) Проверьте, соответствует ли выход тока на токовом выходе аварийному сигналу низкого уровня ( $\leq 3.6$  мА).

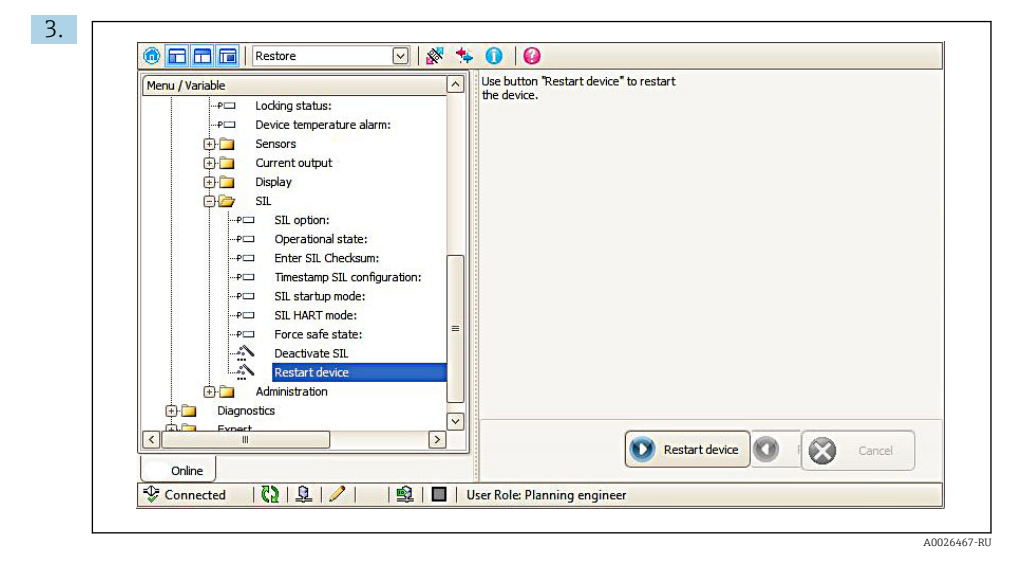

Инициируйте перезапуск прибора, используя соответствующую функцию программного обеспечения или команду 42 интерфейса HART.

С помощью этого испытания обнаруживается 96% опасных недетектируемых отказов (охват функционального тестирования, PTC = 0,96). Во время испытательной процедуры токовый выход прибора обычно ведет себя так, как показано на →  $\boxplus$  6,  $\boxplus$  39.

### 6.3.4 Испытательная процедура B

### 1. Калибровка по двум точкам

Проверьте токовый выход, применив эталонную температуру на датчике или соответствующий эталонный сигнал (сопротивление, напряжение) в 2 точках. Для нижнего значения диапазона выберите от 4 мА до +20 % шкалы, а для верхнего значения диапазона выберите от 20 мА до –20 % шкалы.

- Результаты измерения должны находиться в пределах диапазона погрешности, допустимого при обеспечении безопасности. В противном случае испытание завершается неудачно.
- 2. Проверка безопасного состояния (аварийный сигнал нижнего уровня) Спровоцируйте ошибку датчика, чтобы перевести преобразователь в состояние обеспечения безопасности. (Например, с помощью имитации обрыва цепи в кабеле или короткого замыкания в кабелях датчиков.) Проверьте, соответствует ли выход тока на токовом выходе аварийному сигналу низкого уровня (≤ 3,6 мА).

# <span id="page-37-0"></span>3. УВЕДОМЛЕНИЕ

‣ Если дисплей будет оставаться подключенным к преобразователю в процессе применения, то настройку DIP-переключателей необходимо будет снова изменить по окончании испытательной процедуры.

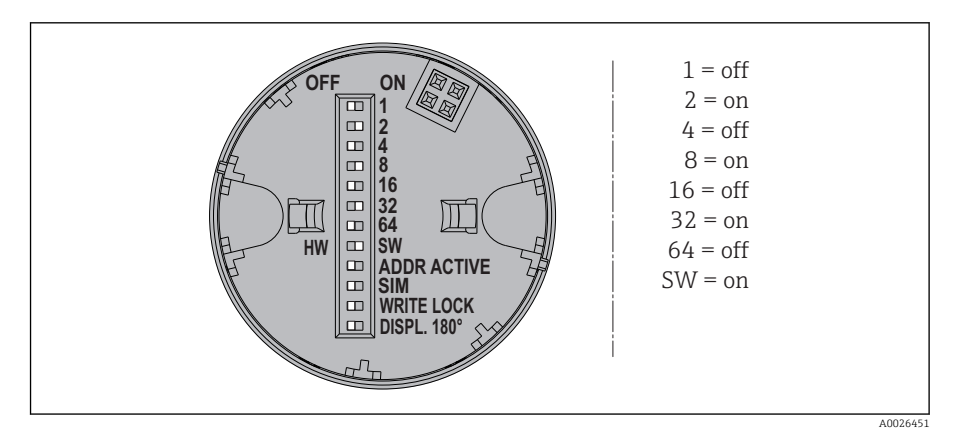

 *4 Настройка DIP-переключателей на подключаемом дисплее*

Инициируйте перезапуск прибора, подключив дисплей и установив DIPпереключатели на задней панели в соответствующие положения.

 При перезапуске прибора на подключаемом дисплее будет отображен следующий порядок запуска.

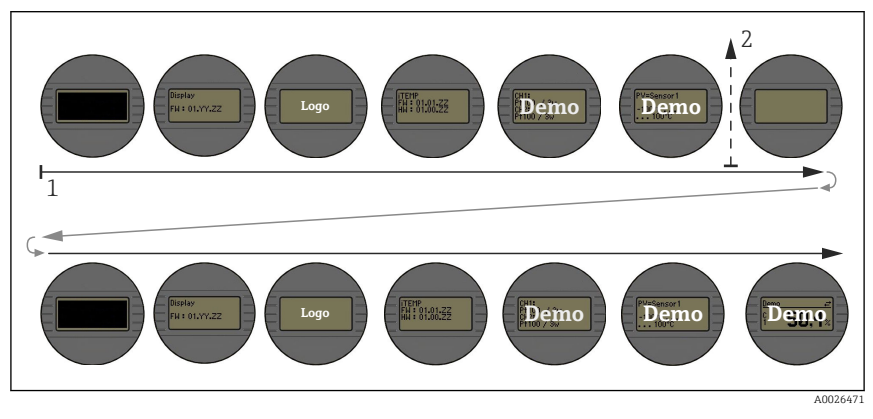

 *5 Порядок запуска прибора, отображаемый на дисплее*

- *1 Запуск последовательности*
- *2 Перезапуск прибора*

Последовательность запуска, отображаемая на дисплее, указывает корректность выполнения перезапуска.

<span id="page-38-0"></span>С помощью этого испытания обнаруживается 94% опасных недетектируемых отказов (охват функционального тестирования, PTC = 0,94). Во время испытательной процедуры токовый выход прибора обычно ведет себя так, как показано на →  $\boxplus$  6,  $\boxplus$  39.

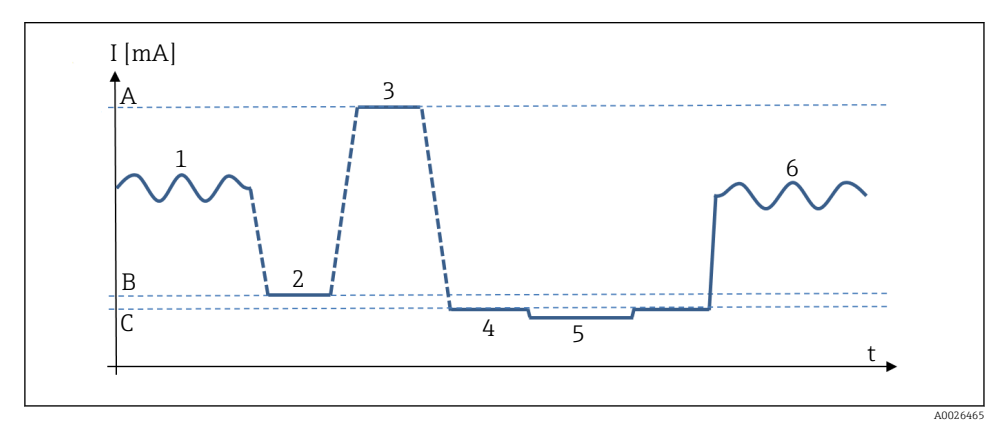

 *6 Схема изменения тока во время испытаний A и B*

- *A 20 мА*
- *B 4 мА*
- *C ≤ 3,6 мА*
- *1 Эксплуатация*
- *2 Коррекция нижнего значения диапазона (калибровка по двум точкам)*
- *3 Коррекция верхнего значения диапазона (калибровка по двум точкам)*
- *4 Проверка аварийного сигнала низкого уровня*
- *5 Перезапуск преобразователя (через интерфейс HART или подключаемый дисплей)*
- *6 Эксплуатация*

### 6.3.5 Испытательная процедура C

### Испытательная процедура C

1. Проверьте достоверность текущего измеряемого сигнала. Измеренное значение должно оцениваться на основе эмпирических значений, полученных в результате работы прибора. Это обязанность оператора.

#### $2.$ **УВЕДОМЛЕНИЕ**

### Настройка DIP-переключателей на подключаемом дисплее.

• Если дисплей будет оставаться подключенным к преобразователю в процессе применения, то настройку DIP-переключателей необходимо будет снова изменить по окончании испытательной процедуры.

Инициируйте перезапуск прибора, подключив дисплей и установив DIPпереключатели на задней панели в соответствующие положения ( $\rightarrow \blacksquare$  4,  $\blacksquare$  38). Последовательность, отображаемая на дисплее, указывает корректность выполнения перезапуска. (См. испытательную процедуру В, п. 3.) Альтернативный способ: инициируйте перезапуск прибора, используя соответствующую функцию программного обеспечения или команду 42 интерфейса HART.

 $3.$ Проверьте, соответствует ли выход тока на токовом выходе аварийному сигналу НИЗКОГО УРОВНЯ (≤ 3.6 МА). См. следующую схему.

С помощью этого испытания обнаруживается 58% опасных недетектируемых отказов (охват функционального тестирования, РТС = 0.58). Испытательную процедуру С не допускается использовать для проверки ввода в эксплуатацию.

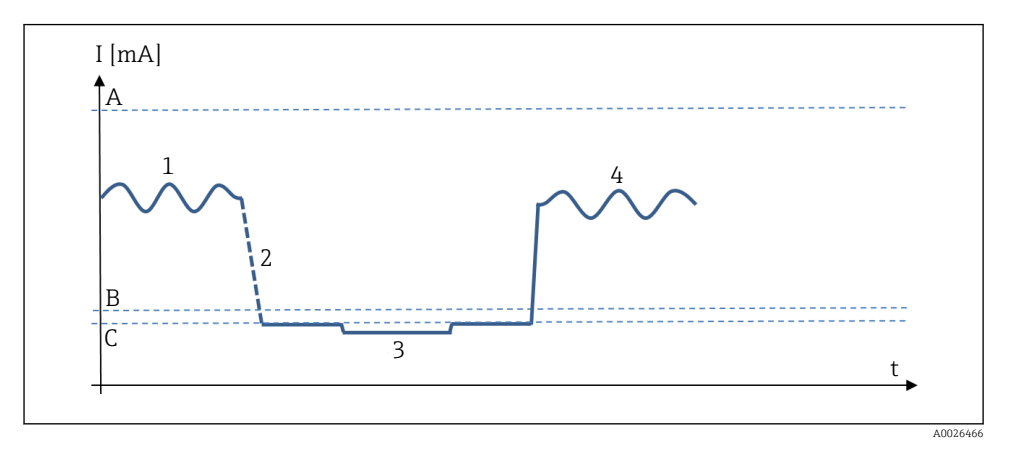

- 图 7 Схема изменения тока во время испытания С
- $\overline{A}$ 20 MA
- B  $4<sub>M</sub>A$
- $\sqrt{ }$  $<$  3 6  $MA$
- $\mathbf{1}$ Эксплуатация
- $\overline{z}$ Перезапуск преобразователя (через интерфейс HART или подключаемый дисплей)
- $\overline{3}$ Проверка аварийного сигнала низкого уровня
- $\overline{4}$ Эксплуатация

# <span id="page-40-0"></span>**УВЕДОМЛЕНИЕ**

Для испытательных процедур А, В, С: подключаемый дисплей можно использовать только для преобразователя, встроенного в головку датчика! В задачу этих испытаний не входит анализ влияния систематических отказов на функцию обеспечения безопасности. Систематические отказы могут быть вызваны. например, свойствами среды, рабочими условиями, отложениями или коррозией.

- Примите меры к сокращению систематических ошибок.
- Если один из критериев испытаний в описанных выше процедурах тестирования не выполнен, прибор не может использоваться в качестве компонента защитной системы.

#### Жизненный цикл 7

#### $71$ Требования к работе персонала

Персонал, занимающийся монтажом, вводом в эксплуатацию, диагностикой и техническим обслуживанием, должен соответствовать следующим требованиям:

- Обученные квалифицированные специалисты, имеющие соответствующую квалификацию для выполнения конкретных функций и задач;
- Получить разрешение на выполнение данных работ от руководства предприятия;
- Ознакомиться с нормами федерального/национального законодательства;
- Перед началом работы внимательно ознакомиться с инструкциями, представленными в руководстве, с дополнительной документацией, а также с сертификатами (в зависимости от цели применения);
- Следовать инструкциям и соблюдать основные условия.

Обслуживающий персонал должен соответствовать следующим требованиям:

- Пройти инструктаж и получить разрешение на выполнение соответствующих работ от руководства предприятия;
- Соблюдать инструкции из данного руководства.

#### $7.2.$ Монтаж

Монтаж, электрическое подключение прибора и допустимые монтажные позиции описаны в руководстве по эксплуатации, прилагаемом к прибору.  $\rightarrow \blacksquare 9$ 

#### $7.3$ Ввод в эксплуатацию

Ввод прибора в эксплуатацию описывается в руководстве по эксплуатации, прилагаемом к прибору. → В 9 Прежде чем приступать к использованию прибора в системе обеспечения безопасности, необходимо провести проверку при вводе в эксплуатацию.

#### 7.4 Эксплуатация

Правила эксплуатации приведены в руководстве по эксплуатации, прилагаемом к прибору. → ■ 9

#### <span id="page-41-0"></span> $7.5$ Техническое обслуживание

Инструкции по техническому обслуживанию приведены в руководстве по эксплуатации. прилагаемом к прибору. На время конфигурирования, проверки ввода в эксплуатацию и технического обслуживания прибора необходимо принять альтернативные меры по мониторингу для обеспечения безопасности технологического процесса.  $\rightarrow$   $\blacksquare$  9

#### $7.6$ Ремонт

Следующие компоненты могут заменяться специалистами заказчика при условии, что для замены используются оригинальные запасные части и соблюдаются соответствующие инструкции по монтажу:

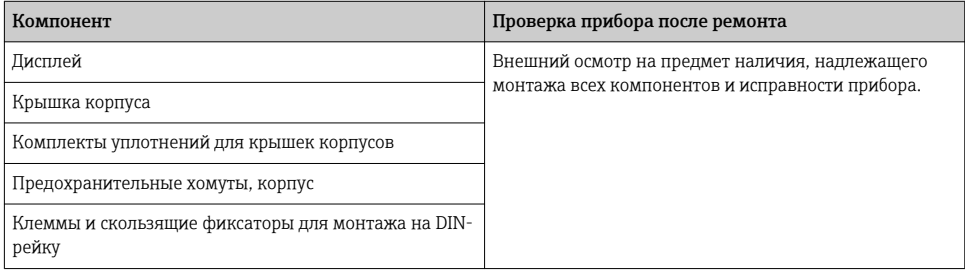

Если прибор использовался в системе обеспечения безопасности и исключить ошибку прибора не удалось, замененный компонент необходимо отправить изготовителю для анализа причин ошибки. При возврате неисправного прибора к нему необходимо приложить «Справку о наличии опасных веществ» с примечанием «Используется в автоматической системе безопасности как прибор с классом безопасности SIL». Кроме того, ознакомьтесь с разделом «Возврат» в руководстве по эксплуатации.  $\rightarrow \blacksquare$  9

#### $7.7$ Модификация

### **УВЕДОМЛЕНИЕ**

Под модификацией подразумевается внесение изменений в уже поставленные или установленные приборы с классом безопасности SIL.

• Ни пользователю, ни техническому специалисту изготовителя не разрешается вносить изменения в приборы с классом безопасности SIL.

#### <span id="page-42-0"></span> $\mathsf{R}$ Приложение

#### 8.1 Структура измерительной системы

На следующей схеме приведен пример состава приборов в измерительной системе.

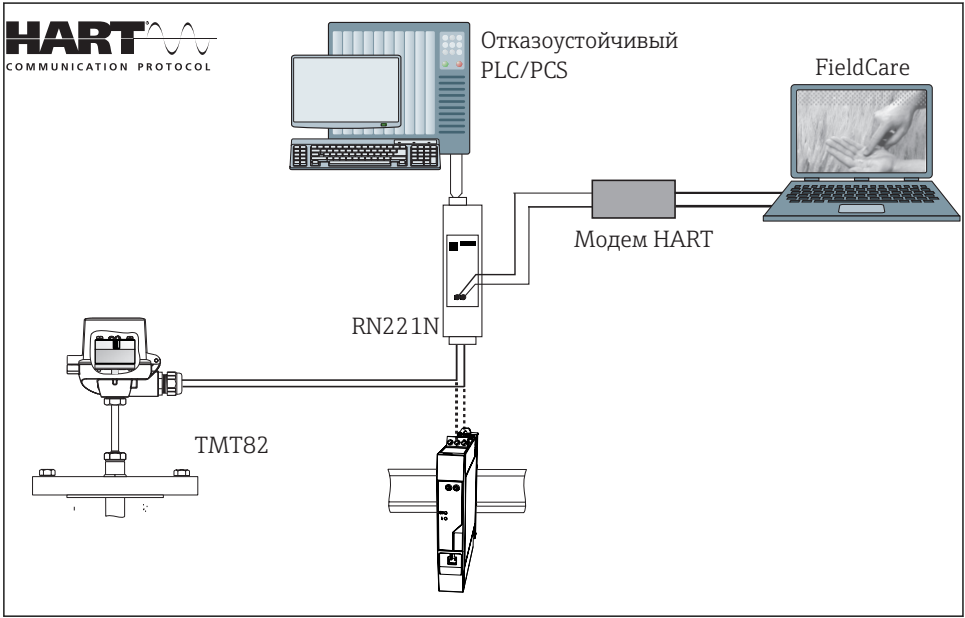

A0033209-RT

В преобразователе генерируется аналоговый сигнал (4 до 20 мА), пропорциональный значению уровня, регистрируемого соответствующим датчиком. Сигнал передается на логический блок следующей ступени (например, ПЛК или преобразователь сигналов предельного уровня). используемый для контроля и определения значений. превышающих определенный предельный уровень или не достигающих предельного уровня. Для мониторинга ошибок логический блок должен определять аварийные сигналы как высокого уровня ( $\geq 21.0$  мА), так и низкого уровня ( $\leq 3.6$  мА).

### **УВЕДОМЛЕНИЕ**

• Поставляемый по отдельному заказу съемный дисплей не является частью функции обеспечения безопасности. Ни аппаратное, ни программное обеспечение дисплея не оказывают подтверждаемого влияния на определенные функции обеспечения безопасности преобразователя. Интерфейс CDI небезопасен и поэтому не может использоваться в областях применения, связанных с обеспечением безопасности. Этот интерфейс запрещается использовать в режиме повышенной защиты или режиме эксперта.

#### 8.1.1 Функция измерения

### **УВЕДОМЛЕНИЕ**

### Гальваническая развязка

• Если к преобразователю подключены два датчика, необходимо обеспечить гальваническую развязку между ними.

### Двухканальные функции

К преобразователю могут быть подключены два датчика, и преобразователь пригоден для работы в следующих функциях обеспечения безопасности.

• Два независимых измерения

Здесь к преобразователю подключаются два (возможно, разных) датчика, например термопара и 3-проводной термометр сопротивления. Два измерительных канала можно использовать для функций обеспечения безопасности. Чтобы анализировать измеряемые значения обоих датчиков, необходимо использовать проприетарное расширение протокола HART® для обеспечения безопасности.  $\rightarrow$   $\blacksquare$  55

• Функция усреднения

Измеряемые значения М1, М2 двух датчиков выводятся в форме среднего арифметического (М1+М2)/2.

• Функция разности

Измеряемые значения M1, M2 двух датчиков выводятся в форме разности (M1-M2).

• Функция дублирования

В случае отказа одного из датчиков преобразователь автоматически переключается на другой измерительный канал. Для этого необходимо, чтобы датчики были идентичными, например 3-проводные термометры сопротивления Pt100. Функция дублирования используется для повышения эксплуатационной готовности или совершенствования диагностических возможностей.

Поэтому в режиме SIL допускается применение датчиков следующих типов:

- $-2$  термопары (TC);
- 2 термометра сопротивления, 2/3-проводного типа.
- Функция дрейфа датчика

Если используются избыточные датчики, то можно, например, определить долгосрочный дрейф датчика. Это диагностическая мера, поскольку сигнал второго датчика используется только для этой диагностики. Если используются идентичные датчики, то можно применить также функцию дублирования.

Настроенное предельное значение разности дрейфа должно быть как минимум вдвое больше значения точности, необходимого для обеспечения безопасности.

### Конфигурация SIL 3: однородная избыточность

Для точки измерения SIL 3 требуются два преобразователя температуры с одним датчиком на преобразователь. Измеренные значения двух преобразователей анализируются в логическом блоке с использованием безопасной мажоритарной логической схемы. → 28. 945

Измеренное значения могут быть переданы с помощью сигнала 4 до 20 мА и/или по безопасному протоколу HART®. → △ 55

<span id="page-44-0"></span>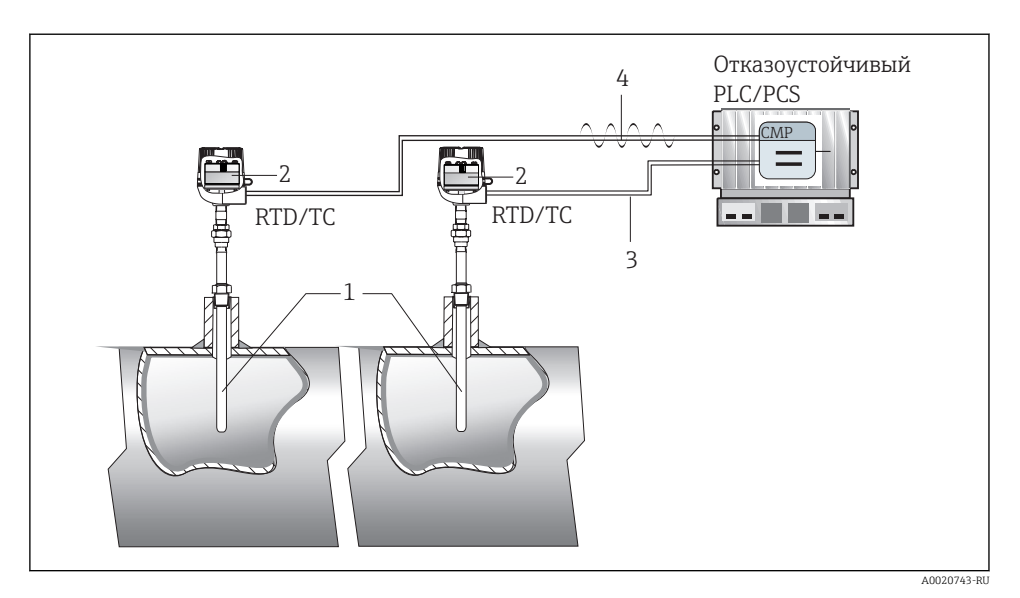

- *8 Пример с токовым выходом на первом преобразователем и токовым выходом или безопасным сигналом HART® на втором преобразователе. Отказоустойчивый ПЛК/PCS, мажоритарная логическая схема для оценки значений обоих датчиков: SIL 3*
- *1 2 датчика температуры*
- *2 2 преобразователя температуры (по схеме «преобразователь в головке датчика»)*
- *3 Токовый выход 4–20 мА*
- *4 Токовый выход 4–20 мА, дополнительно со связью по безопасному протоколу HART®*

# <span id="page-45-0"></span>8.2 Отчет о вводе в эксплуатацию или испытании

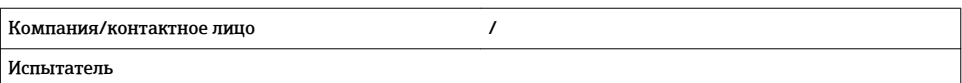

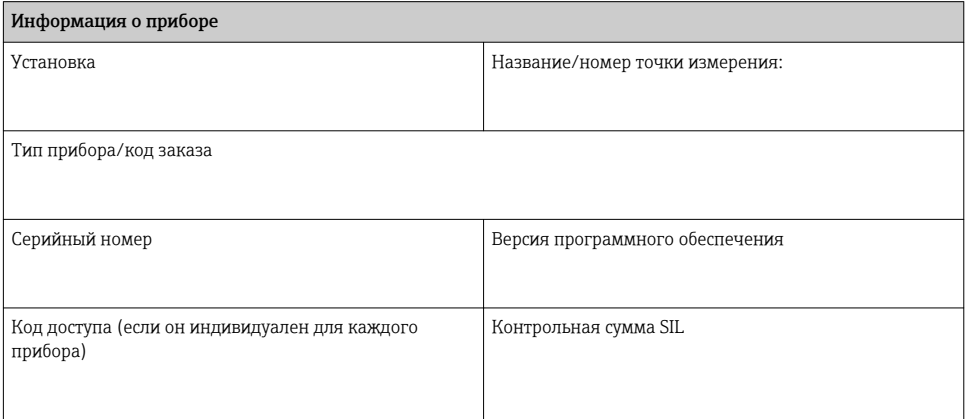

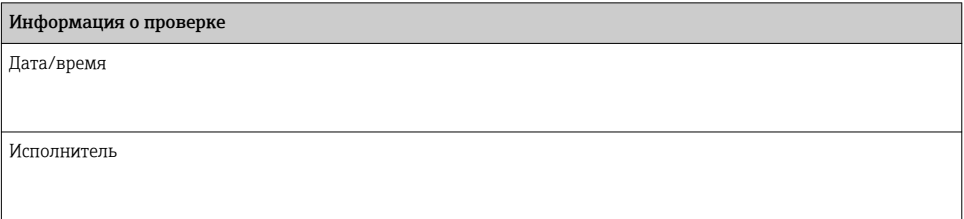

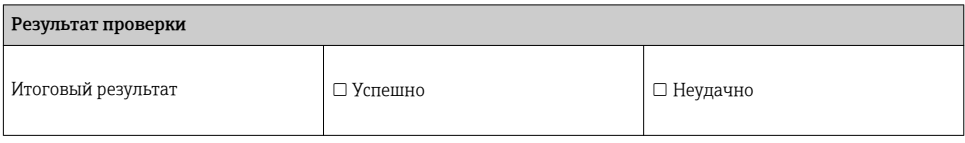

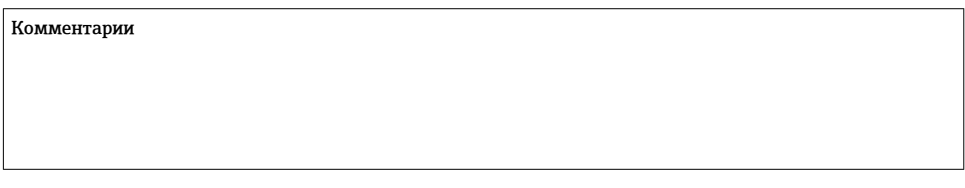

#### Тип функции обеспечения безопасности

- Контроль минимального предельного значения
- Контроль максимального предельного значения
- Безопасное измерение

#### Проверка перед вводом в эксплуатацию

- Настройка параметров прибора через настройку параметров безопасности
- Настройка параметров прибора через активацию режима SIL (SiMA)
- Проверка ввода в эксплуатацию, испытательная процедура A
- Проверка ввода в эксплуатацию, испытательная процедура B

#### Испытание

Испытательная процедура A

Испытательная процедура B

Испытательная процедура C

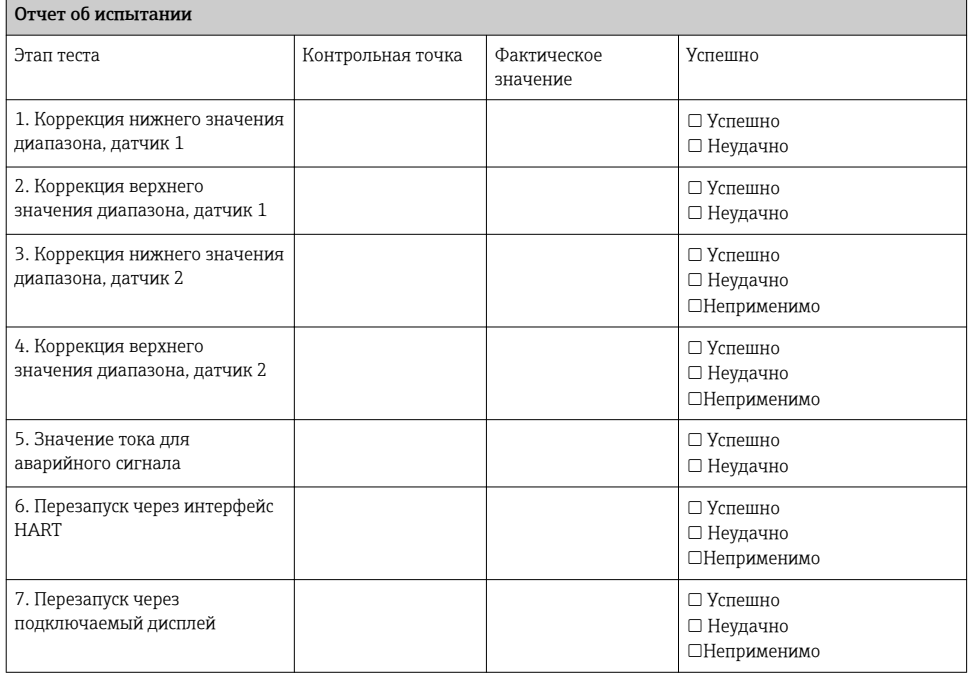

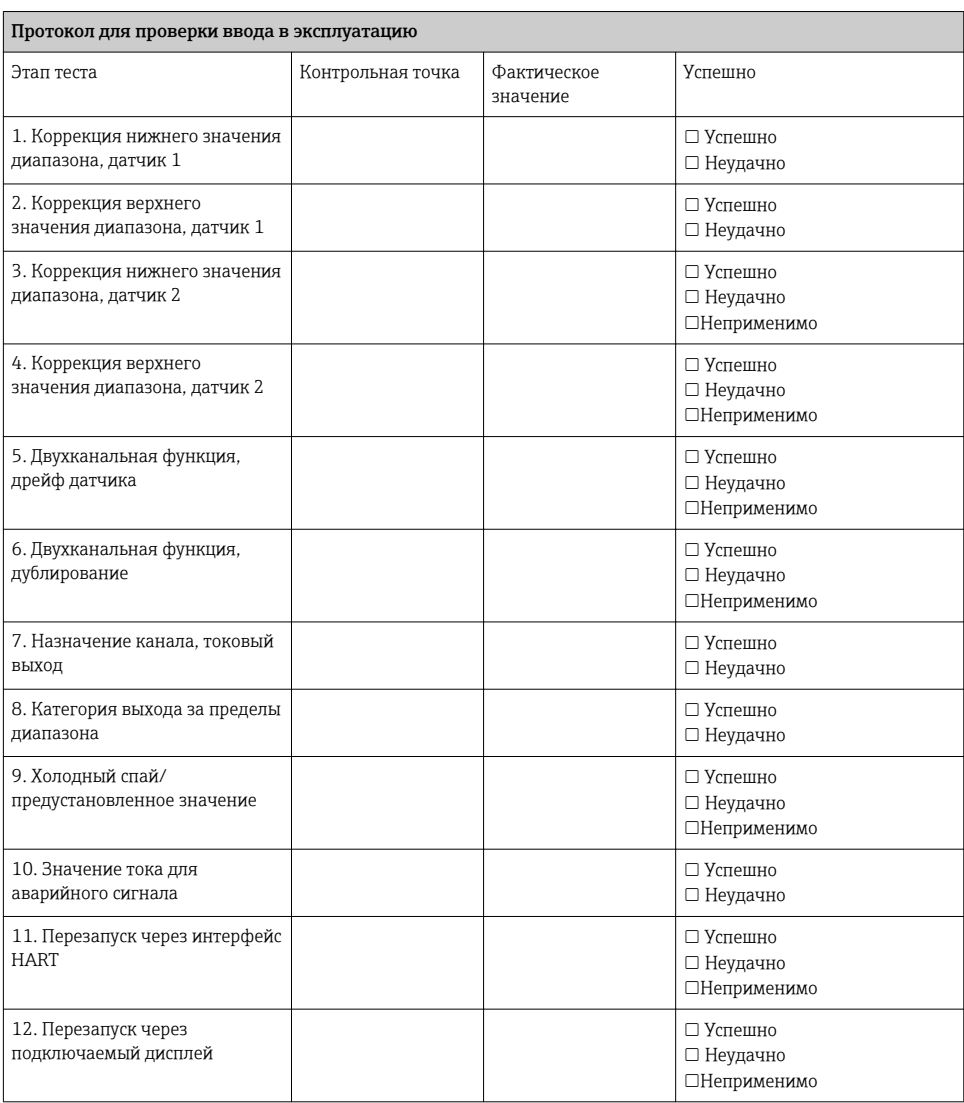

### Комментарии

### 8.2.1 Настройки параметров для режима SIL

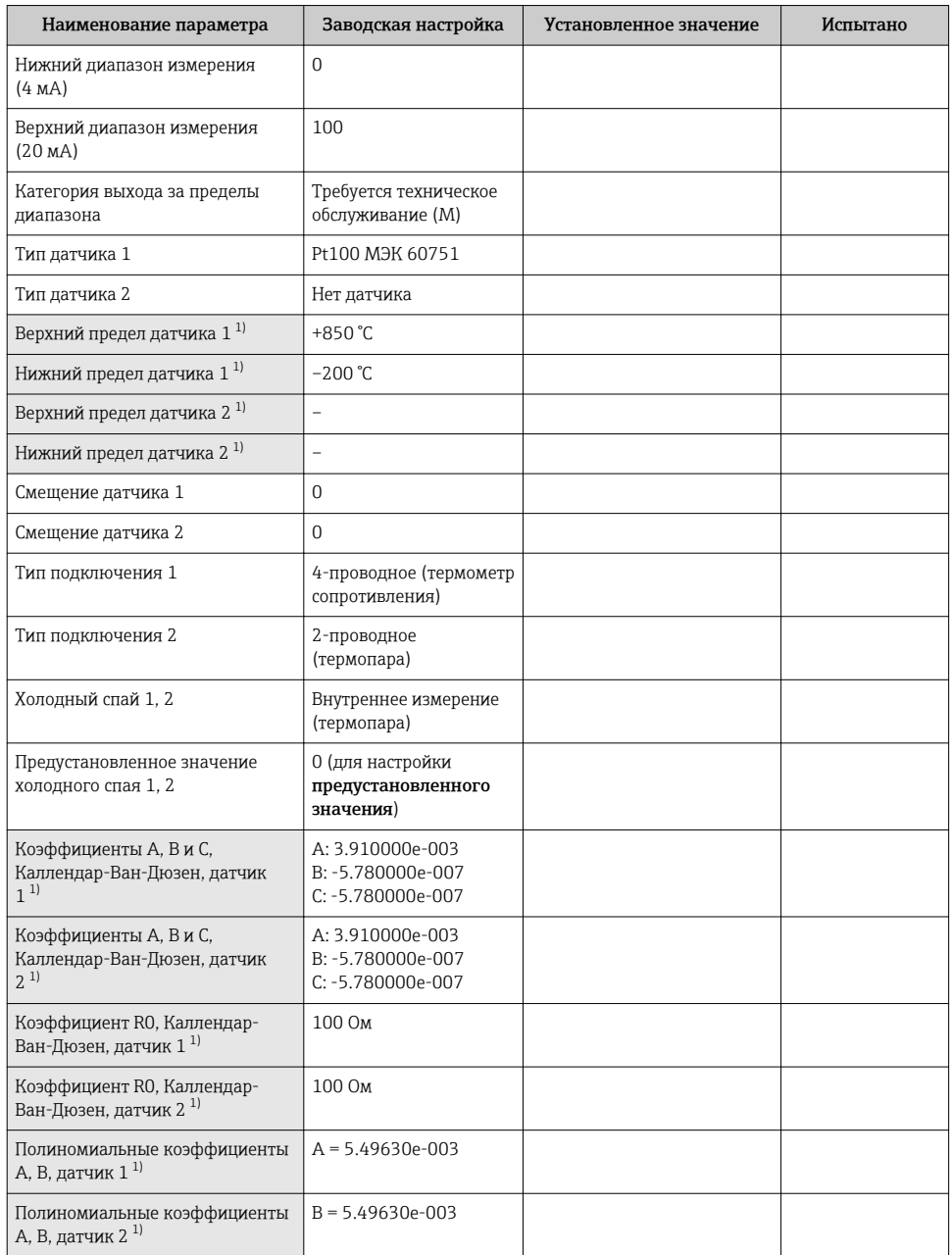

<span id="page-49-0"></span>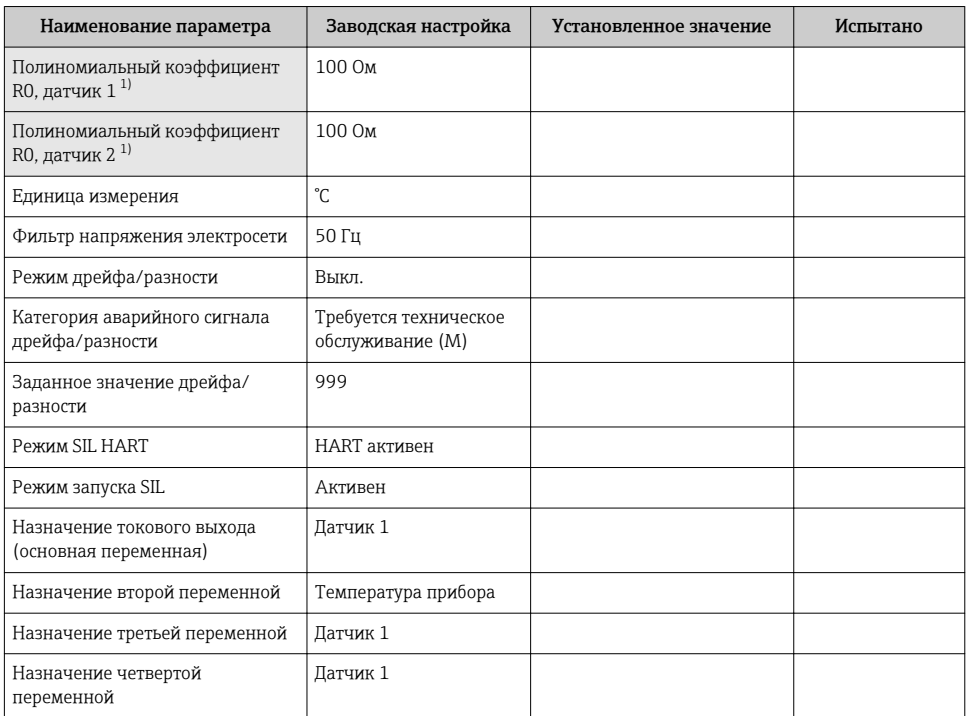

Только для датчиков Каллендара-Ван-Дюзена или полиномиальных медно-никелевых датчиков.  $1)$ 

# <span id="page-50-0"></span>8.3 Прочее

# 8.3.1 Параметры и настройки по умолчанию для режима SIL

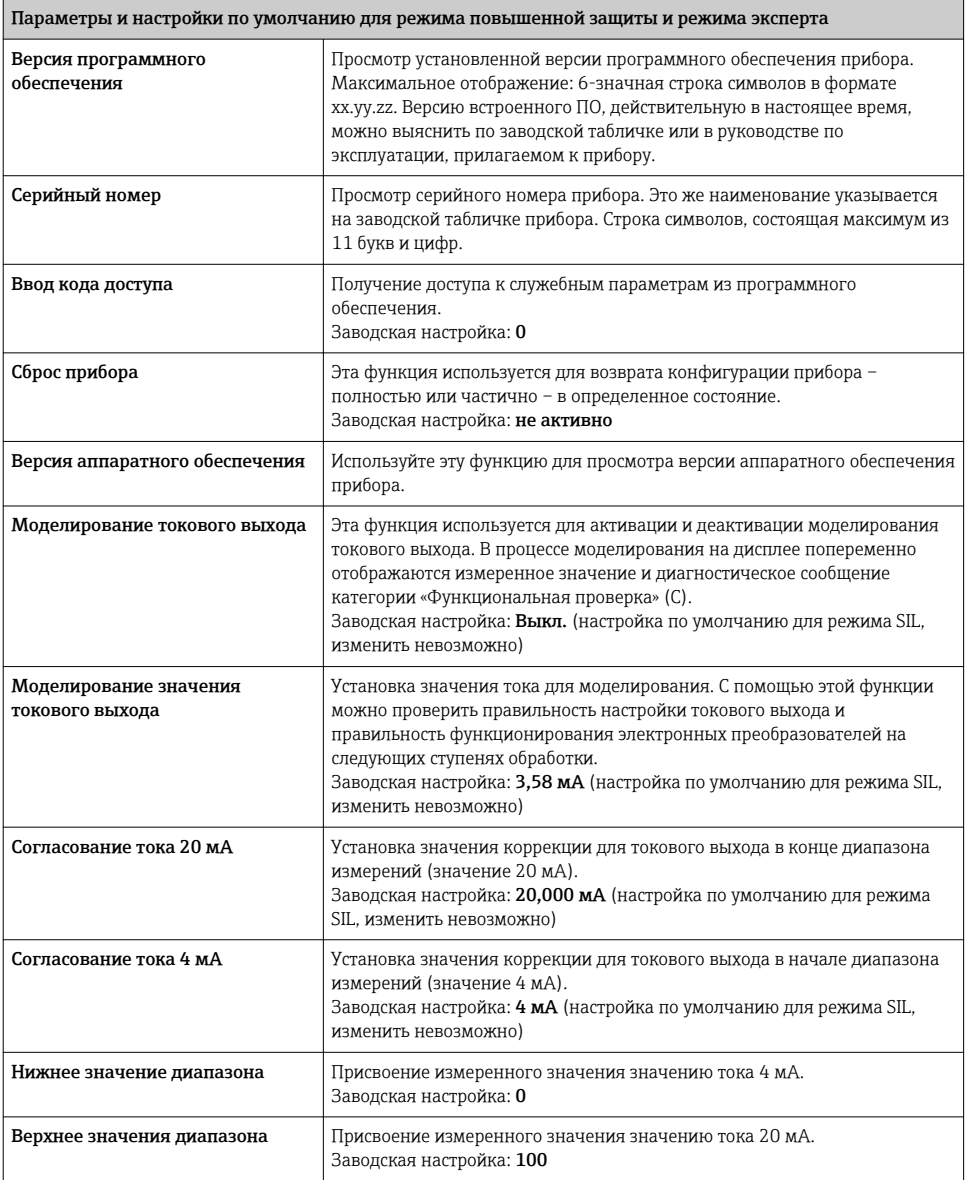

![](_page_51_Picture_206.jpeg)

![](_page_52_Picture_222.jpeg)

![](_page_53_Picture_255.jpeg)

<span id="page-54-0"></span>![](_page_54_Picture_62.jpeg)

#### 832 Безопасный протокол HART®

Безопасный протокол HART<sup>®</sup> представляет собой проприетарное расширение, совместимое со стандартом НАRT®. Это расширение используется для безопасной передачи дополнительной информации от преобразователя к системе управления технологическим процессом по протоколу HART<sup>®</sup> (до SIL3). Сам протокол HART<sup>®</sup> следует считать небезопасным, то есть канал передачи рассматривается как «серый канал».

Существует собственная команда HART® для безопасной передачи, которая упаковывает информацию с резервными данными в блок данных полезной нагрузки команд HART®. Безопасный протокол HART® считается безопасным в соответствии со спецификациями EN50159-1. Предполагается, что на шине нет неизвестных пользователей. Соответственно, это должно быть проверено пользователем.

Чтобы получить подробное описание безопасного протокола HART® для использования в системе управления технологическим процессом, обратитесь в местный офис продаж, так как эта функция запатентована компанией Rockwell Automation

#### 833 Использование в качестве безопасной измерительной системы

Для реализации безопасной измерительной системы преобразователь температуры должен быть объединен с пригодным для этой цели датчиком. Кодовые номера, требуемые для проектирования системы на один год (см. приведенный в настоящем документе пример с преобразователем в головке датчика), следует взять из следующих таблиц.

### Работа в одноканальном режиме

![](_page_55_Picture_21.jpeg)

Работа в двухканальном режиме

![](_page_56_Figure_3.jpeg)

- Низкая напряженность: использование <  $\frac{2}{3}$  максимально допустимого ускорения термометра.
- Высокая напряженность: использование >  $\frac{2}{3}$  максимально допустимого ускорения термометра.
- $\blacksquare$  Прямое замыкание: < 30 см.
- Удлинительный провод: > 30 см.
- Диагностика: дрейф датчика.

# <span id="page-57-0"></span>8.3.4 Присвоение кодовых номеров параметрам

![](_page_57_Picture_22.jpeg)

# <span id="page-58-0"></span>8.4 Дополнительные сведения

Общие сведения о функциональной безопасности (SIL) приведены на веб-сайте www.de.endress.com/SIL (на немецком языке) и на веб-сайте www.endress.com/SIL (на английском языке), а также в технической брошюре CP01008Z/11/EN («Функциональная безопасность технологического оборудования для снижения риска»).

# 8.5 История версий

![](_page_58_Picture_73.jpeg)

www.addresses.endress.com

![](_page_59_Picture_1.jpeg)